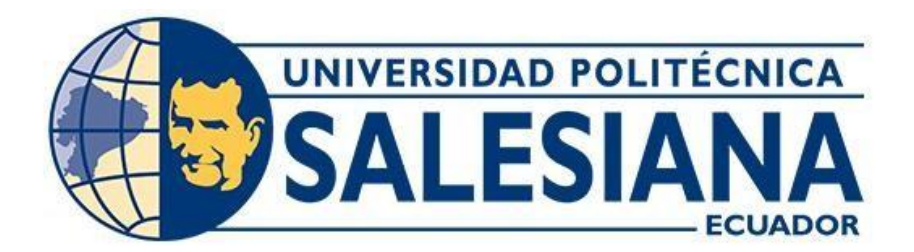

# **UNIVERSIDAD POLITÉCNICA SALESIANA SEDE GUAYAQUIL CARRERA DE COMPUTACIÓN**

## **TENAB: DISPOSITIVO ELECTRÓNICO PARA EL APRENDIZAJE DEL SISTEMA BRAILLE**

Trabajo de titulación previo a la obtención del Título de Ingeniero en Ciencias de la Computación

AUTOR: JOEL ALEXANDER TITO QUIJIJE

TUTOR: BERTHA ALICE NARANJO SÁNCHEZ

Guayaquil – Ecuador

2024

# **CERTIFICADO DE RESPONSABILIDAD Y AUTORÍA DEL TRABAJO DE TITULACIÓN**

Yo, Joel Alexander Tito Quijije con documento de identificación N° 0954322426 manifiesto que:

Soy el autor y responsable del presente trabajo; y, autorizo a que sin fines de lucro la Universidad Politécnica Salesiana pueda usar, difundir, reproducir o publicar de manera total o parcial el presente trabajo de titulación.

Guayaquil, 9 de febrero del año 2024

Atentamente,

 $Vert$   $\frac{1}{\sqrt{2}}$ 

Joel Alexander Tito Quijije 0954322426

# **CERTIFICADO DE CESIÓN DE DERECHOS DE AUTOR DEL TRABAJO DE TITULACIÓN A LA UNIVERSIDAD POLITÉCNICA SALESIANA**

Yo, Joel Alexander Tito Quijije con documento de identificación No. 0954322426, expreso mi voluntad y por medio del presente documento cedo a la Universidad Politécnica Salesiana la titularidad sobre los derechos patrimoniales en virtud de que soy autor del Proyecto Técnico de Grado de Titulación: "TENAB: Dispositivo electrónico para el aprendizaje del Sistema braille", el cual ha sido desarrollado para optar por el título de: Ingeniero en Ciencias de la Computación, en la Universidad Politécnica Salesiana, quedando la Universidad facultada para ejercer plenamente los derechos cedidos anteriormente.

En concordancia con lo manifestado, suscribo este documento en el momento que hago la entrega del trabajo final en formato digital a la Biblioteca de la Universidad Politécnica Salesiana.

Guayaquil, 9 de febrero del año 2024

Atentamente,

 $Vert$   $I. Q$ 

Joel Alexander Tito Quijije 0954322426

### **CERTIFICADO DE DIRECCIÓN DEL TRABAJO DE TITULACIÓN**

Yo, Bertha Alice Naranjo Sánchez con documento de identificación N° 0912380474, docente de la Universidad Politécnica Salesiana, declaro que bajo mi tutoría fue desarrollado el trabajo de titulación: TENAB: DISPOSITIVO ELECTRÓNICO PARA EL APRENDIZAJE DEL SISTEMA BRAILLE, realizado por Joel Alexander Tito Quijije con documento de identificación N° 0954322426, obteniendo como resultado final el trabajo de titulación bajo la opción Proyecto Técnico que cumple con todos los requisitos determinados por la Universidad Politécnica Salesiana.

Guayaquil, 9 de febrero del año 2024

Atentamente,

 $\sqrt{2\pi}$ 

Bertha Alice Naranjo Sánchez 0912380474

#### **RESUMEN**

Esta investigación propone una solución novedosa para fortalecer la enseñanza del sistema Braille en el Centro Cuatro de Enero, una institución comprometida con el apoyo a personas con discapacidad visual. El desarrollo del proyecto TENAB surge como respuesta a los desafíos identificados en la disponibilidad limitada de recursos didácticos accesibles para la enseñanza del Braille, proporcionando una solución tecnológica completa.

TENAB consta de una aplicación móvil desarrollada en Flutter y un dispositivo electrónico como interfaz tangible. La aplicación móvil proporciona herramientas didácticas interactivas, mientras que el dispositivo electrónico facilita el aprendizaje táctil y práctico del braille. Este enfoque tecnológico innovador tiene como objetivo mejorar la alfabetización en braille y promover la inclusión educativa de niños y jóvenes no videntes.

Para la creación de la aplicación móvil, se empleó el framework Flutter, conocido por su versatilidad y eficacia en el desarrollo multiplataforma. Por su parte, el dispositivo electrónico se programó utilizando Arduino, utilizando el microcontrolador ESP32 y el lenguaje de programación C para asegurar su compatibilidad y funcionalidad con la aplicación móvil. La interacción entre la aplicación móvil y el dispositivo se establece mediante una conexión Bluetooth de baja energía (BLE), lo que asegura una comunicación estable y eficiente.

Como resultado de este proyecto, se ha desarrollado una solución tecnológica completa que facilita el aprendizaje interactivo y accesible del sistema braille. La combinación de la aplicación móvil y el dispositivo electrónico ofrece una plataforma versátil y eficaz para mejorar la alfabetización en braille y fomentar la inclusión educativa de personas con discapacidad visual.

**Palabras claves:** Sistema Braille, discapacidad visual, enseñanza, tecnología educativa, aplicación móvil, dispositivo electrónico, Flutter, Arduino, inclusión educativa.

#### **ABSTRACT**

This research proposes an innovative solution to enhance the teaching of the Braille system at the Centro Cuatro de Enero, an institution committed to supporting people with visual impairments. The development of the TENAB project arises in response to the challenges identified in the limited availability of accessible didactic resources for Braille teaching, providing a comprehensive technological solution.

TENAB consists of a mobile application developed in Flutter and an electronic device as a tangible interface. The mobile application provides interactive didactic tools, while the electronic device facilitates tactile and practical learning of Braille. This innovative technological approach aims to improve Braille literacy and promote educational inclusion for blind children and youth.

For the creation of the mobile application, Flutter framework was used, known for its versatility and effectiveness in multi-platform development. On the other hand, the electronic device was programmed using Arduino, employing the ESP32 microcontroller and the C programming language to ensure compatibility and functionality with the mobile application. The interaction between the mobile application and the device is established through a low-energy Bluetooth (BLE) connection, ensuring stable and efficient communication.

As a result of this project, a comprehensive technological solution has been developed that facilitates interactive and accessible learning of the Braille system. The combination of the mobile application and the electronic device offers a versatile and effective platform to improve Braille literacy and foster educational inclusion for people with visual impairments.

**Key words:** Braille system, visual impairment, teaching, educational technology, mobile application, electronic device, Flutter, Arduino, educational inclusion.

# ÍNDICE DE CONTENIDO

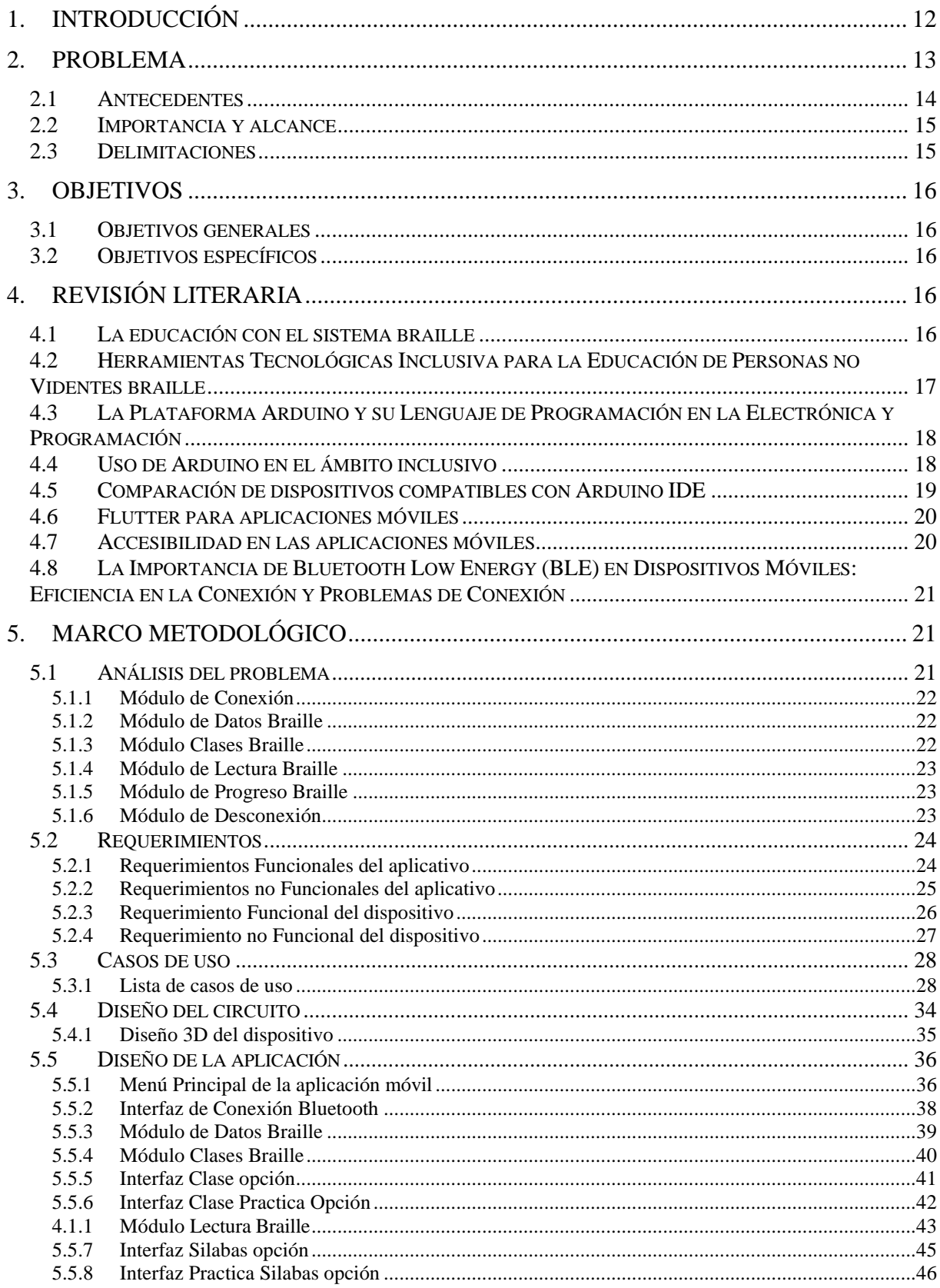

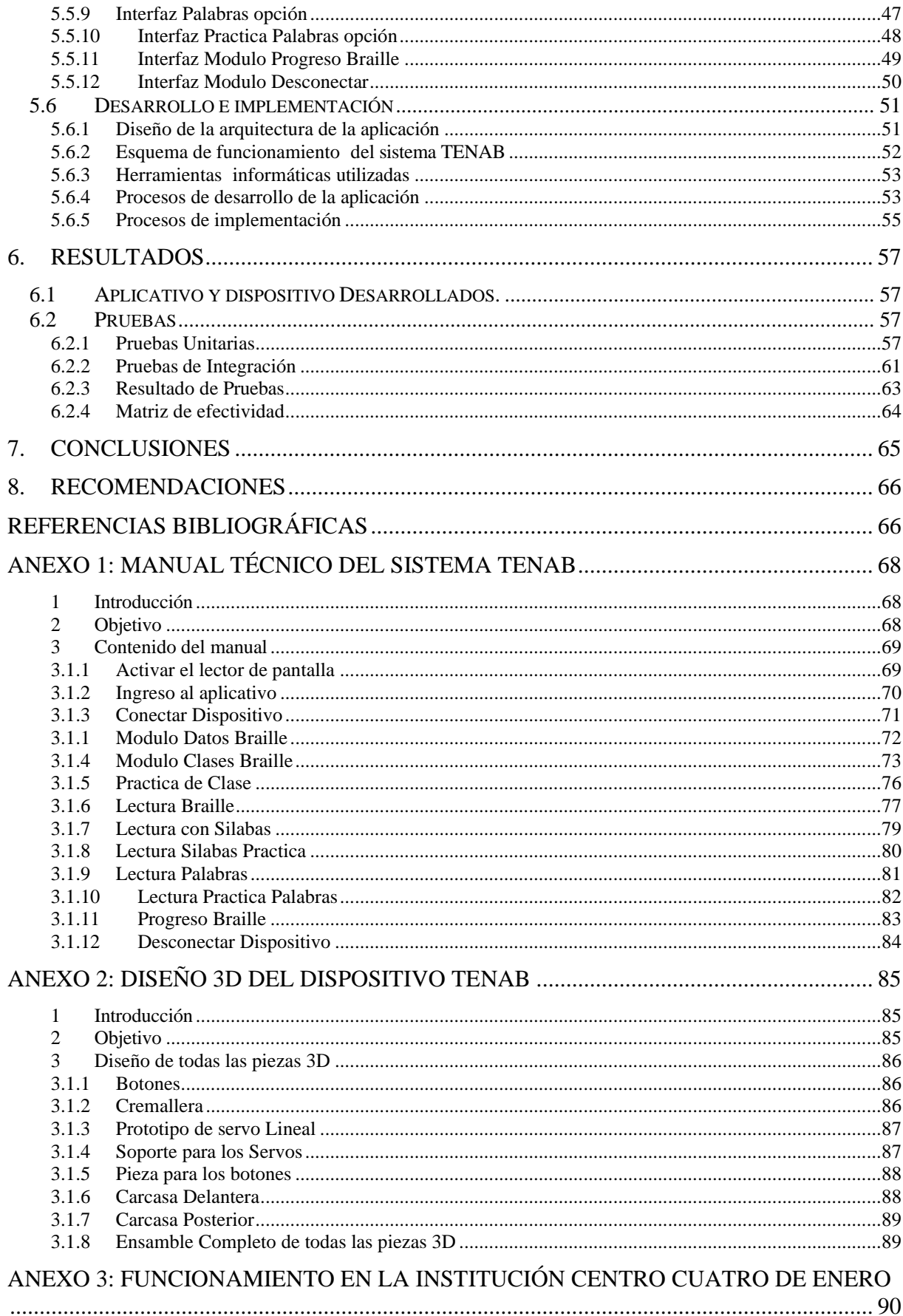

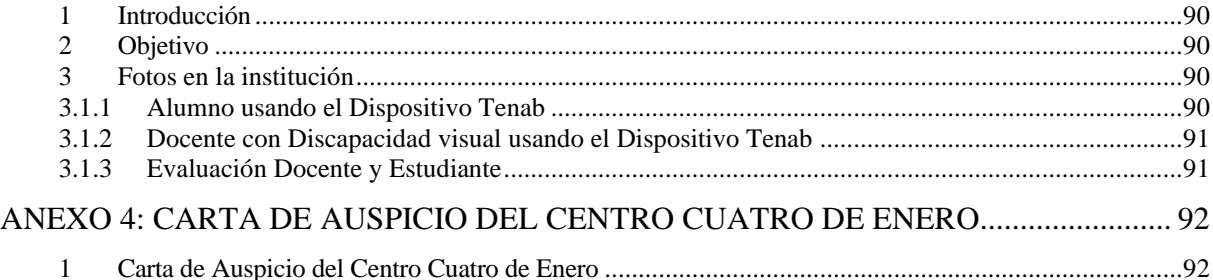

# ÍNDICE DE CONTENIDO DE FIGURAS

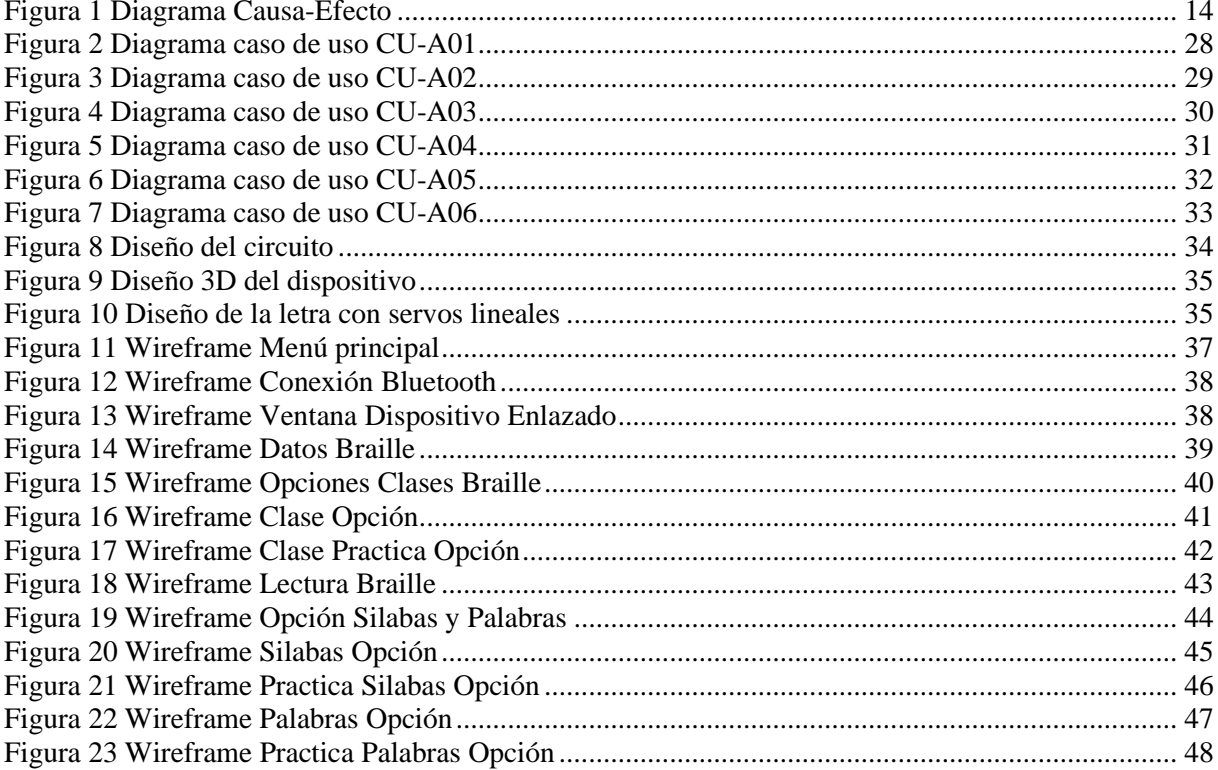

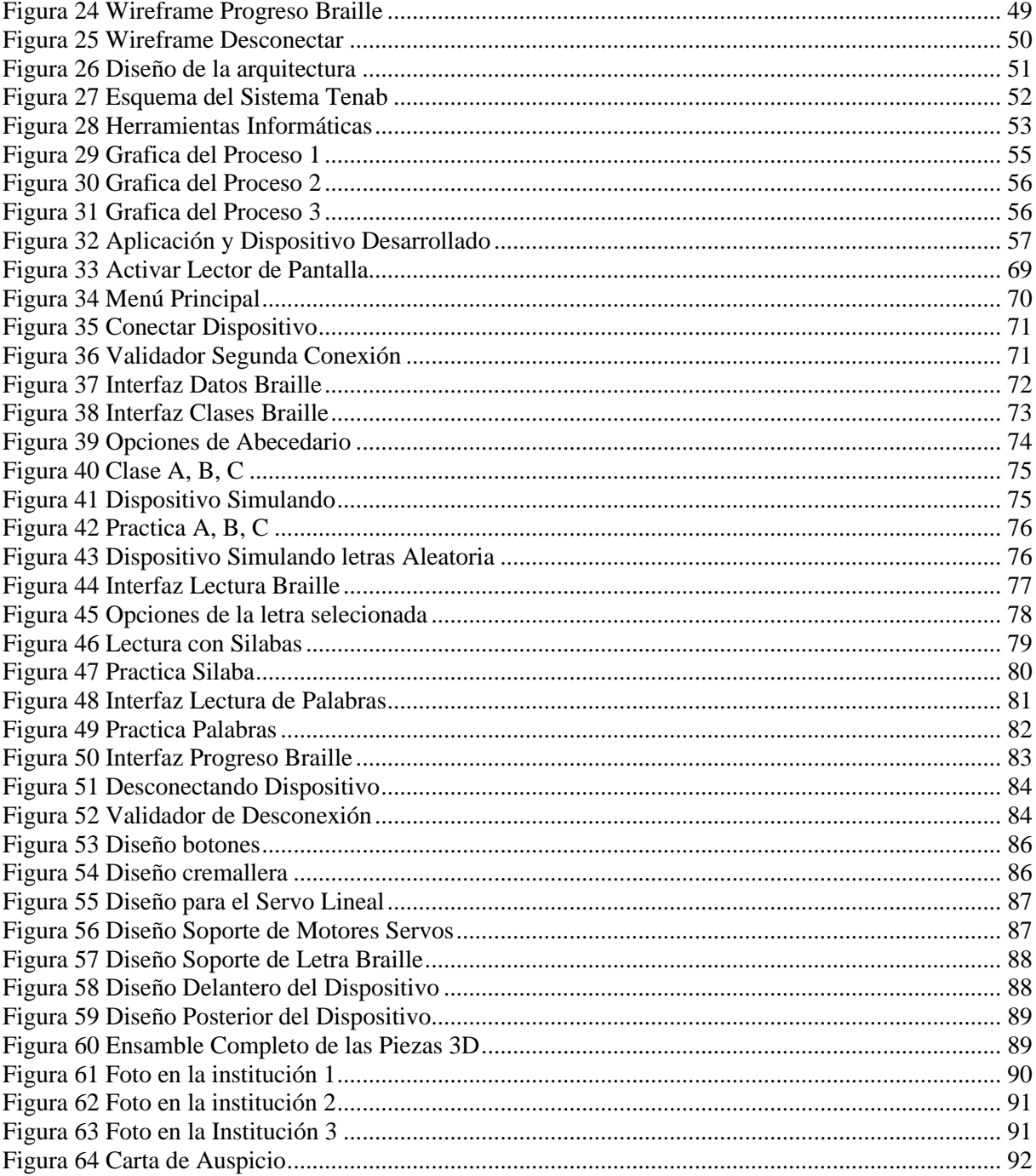

# **ÍNDICE DE CONTENIDO DE TABLAS**

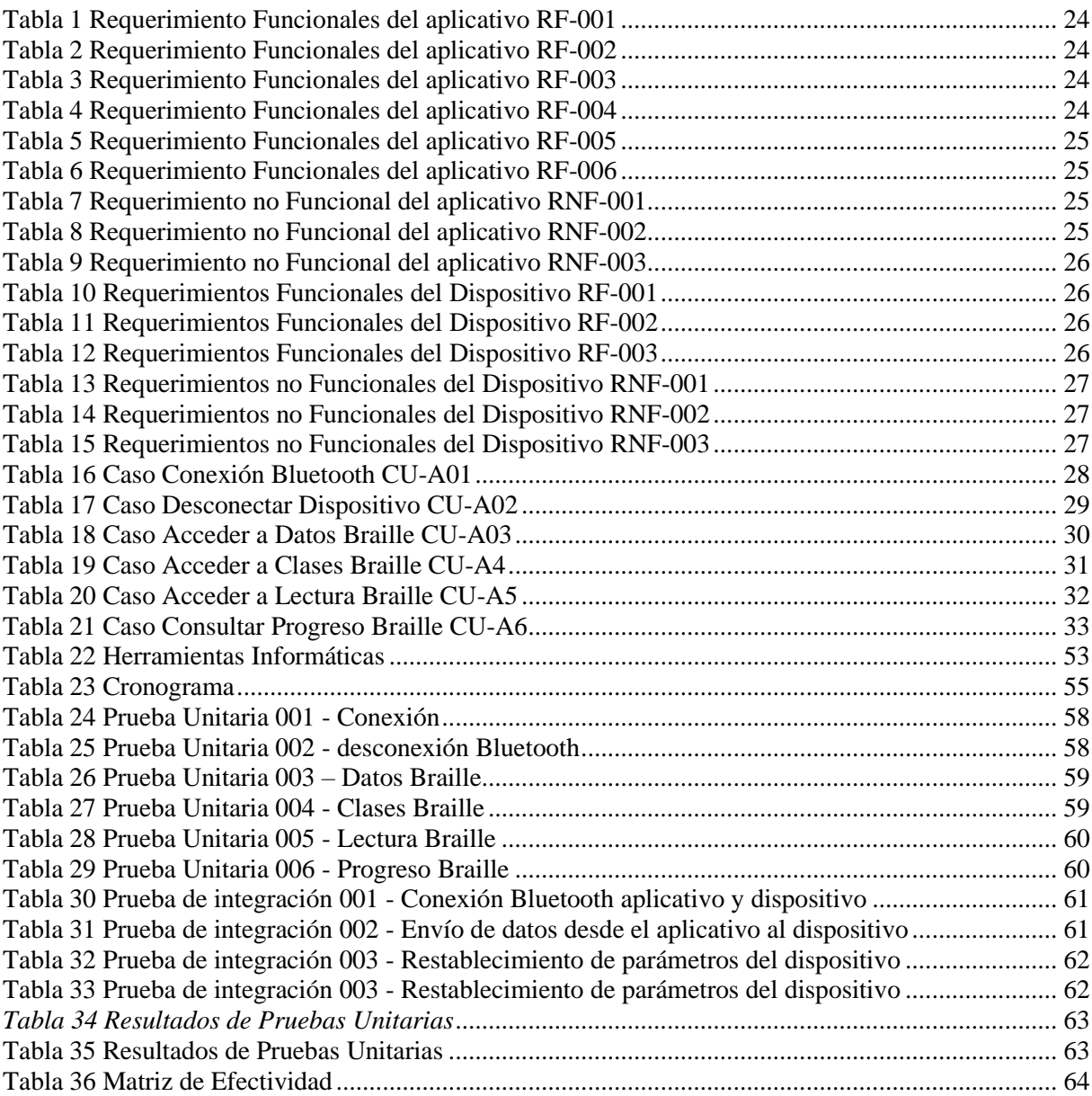

### <span id="page-11-0"></span>**1. INTRODUCCIÓN**

Este proyecto se centra en desarrollar una solución tecnológica dirigida específicamente al Centro Cuatro de Enero, una institución comprometida con el apoyo a personas con discapacidad. El proyecto surge ante la necesidad de mejorar la enseñanza del sistema braille en la institución, enfrentando los desafíos asociados con la falta de recursos didácticos accesibles.

El proyecto TENAB se propone como una solución integral para mejorar la alfabetización en braille y facilitar el aprendizaje táctil y práctico de niños y jóvenes no videntes. Basado en un enfoque tecnológico innovador, TENAB ofrece una aplicación móvil desarrollada en Flutter y un dispositivo electrónico como interfaz tangible que proporciona herramientas didácticas interactivas y accesibles para la enseñanza del braille.

Este trabajo se organizó en varias secciones, las cuales se explican a continuación:

- Se expone una descripción del problema, que incluye la revisión de los antecedentes, la relevancia, el ámbito y las limitaciones.
- Se presentan los objetivos que dirigen tanto el enfoque general como los específicos de la investigación.
- Se definen los términos clave utilizados en el trabajo para una mejor comprensión del contenido.
- Se describe el diseño del circuito y el modelo en 3D del dispositivo electrónico desarrollado.
- Se analizan los elementos vinculados al problema identificado, los requisitos esenciales, el diseño conceptual, el proceso de desarrollo y la ejecución de la aplicación propuesta.
- Se presentan los resultados obtenidos mediante las pruebas realizadas, junto con las conclusiones extraídas de estos hallazgos y las recomendaciones pertinentes.
- Se incluyen las referencias bibliográficas pertinentes y los anexos correspondientes, que complementan la información proporcionada en el manual de usuario.

#### <span id="page-12-0"></span>**2. PROBLEMA**

El sistema educativo actual se enfrenta a un desafío crucial en la provisión de una educación inclusiva y efectiva para niños y jóvenes no videntes. La enseñanza del sistema braille es vital para su desarrollo cognitivo y comunicativo, a menudo se encuentra limitada por la escasez de recursos y herramientas didácticas accesibles. Los niños no videntes necesitan un enfoque de aprendizaje especializado que permita la comprensión táctil y práctica del braille, fundamental para su comunicación y acceso a la información. La carencia de métodos de enseñanza accesibles y efectivos en este nivel educativo crea una brecha en la inclusión y el desarrollo de estos niños, destacando la necesidad de abordar este problema eficazmente.

El diagnóstico en este contexto educativo revela que la falta de recursos adecuados para la enseñanza del braille en niños no videntes resulta en una menor tasa de alfabetización en braille y limita las oportunidades futuras de estos niños en educación y empleo. Los métodos tradicionales basados en papel y tinta, aunque útiles, no aprovechan plenamente las capacidades tecnológicas disponibles para hacer que el proceso de aprendizaje sea más accesible e interactivo. Además, la limitada disponibilidad de dispositivos electrónicos especializados para la enseñanza del braille restringe aún más las oportunidades educativas para estos niños.

Con el fin de identificar las posibles causas y consecuencias de la problemática que afecta a los niños con discapacidad visual en el contexto educativo, se llevó a cabo un diagnóstico mediante entrevistas y observación directa en entornos educativos de estos niños. Los resultados del estudio revelaron que la falta de una herramienta integral y de fácil uso para el apoyo educativo

genera dificultades en la comunicación entre educadores y limita la entrada a una educación inclusiva y de excelencia para los niños con discapacidad visual. Además, se destacó la necesidad de disponer de un sistema confiable y seguro que permita a los padres y cuidadores acceder a información relevante sobre la educación de estos niños en cualquier momento y lugar para mejorar su desarrollo y participación educativa (ver Fig. 1).

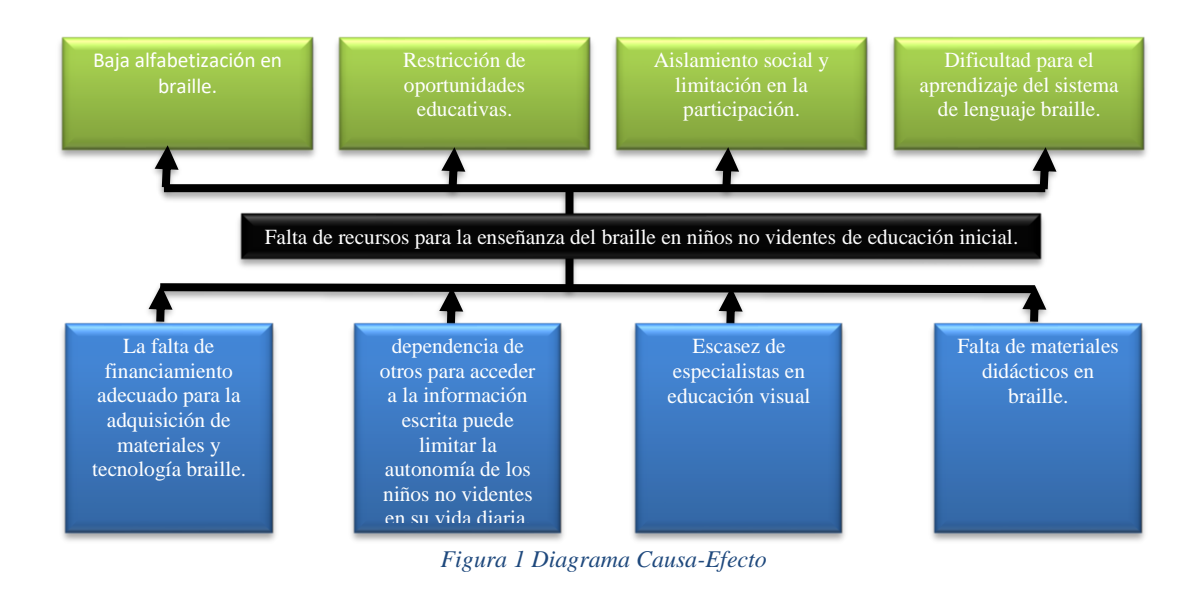

#### <span id="page-13-1"></span><span id="page-13-0"></span>**2.1 Antecedentes**

La base de esta problemática se encuentra en la escasez de recursos y herramientas didácticas accesibles para la enseñanza del braille. Investigaciones previas han demostrado que la escasez de métodos de enseñanza efectivos resulta en una menor tasa de alfabetización en braille, lo que limita las oportunidades educativas y profesionales de los niños y jóvenes con discapacidad visual. Para abordar esta necesidad, se elaboró una aplicación para la enseñanza básica del braille y la integración de esta, con un dispositivo electrónico, como una herramienta accesible. La tecnología disponible para desarrollar un dispositivo electrónico integral, adaptado específicamente, permite para facilitar el aprendizaje del braille en niños y jóvenes con discapacidad visual en el Centro Municipal de Apoyo para Personas con Discapacidad Visual 'Cuatro de Enero'. Este proyecto no solo aborda la necesidad de recursos didácticos accesibles, sino que también reconoce la importancia de integrar la tecnología de manera efectiva en el ámbito educativo, contribuyendo así a cerrar la brecha en la educación de este grupo demográfico.

#### <span id="page-14-0"></span>**2.2 Importancia y alcance**

Después de reuniones con personal del centro cuatro de enero, se llegó a la necesidad de realizar un sistema integral de un aplicativo móvil y su dispositivo electrónico como una herramienta accesible, el cual permitirá mejorar el proceso de aprendizaje en niños y jóvenes con discapacidad visual. La aplicación móvil hará uso de un lector de pantalla para mejorar la interacción con el aplicativo y también hará uso de la conexión bluetooth para vincularse al dispositivo electrónico el cual funcionará como una interfaz tangible. El sistema es necesario, porque permitirá mejorar el desarrollo cognitivo y comunicativo, en niños y jóvenes con esta discapacidad, se busca contribuir significativamente a cerrar la brecha en la educación de este grupo demográfico, proporcionando una herramienta integral y accesible para la enseñanza del braille.

El sistema contará con los siguientes módulos:

- Módulo Conexión
- Módulo Datos Braille
- Módulo Clases Braille
- Módulo Lectura Braille
- Módulo Progreso Braille
- Módulo Desconectar

#### <span id="page-14-1"></span>**2.3 Delimitaciones**

Este trabajo se delimita geográficamente al Centro Cuatro de Enero que es una institución de Apoyo para Personas con Discapacidad Visual en Ecuador. La propuesta se enfocará en abordar las necesidades educativas específicas de los niños con discapacidad visual.

La atención se centrará en aspectos clave como la alfabetización braille, la comunicación táctil y las herramientas tecnológicas accesibles para enriquecer su experiencia educativa.

#### <span id="page-15-0"></span>**3. OBJETIVOS**

#### <span id="page-15-1"></span>**3.1 Objetivos generales**

Desarrollar un dispositivo electrónico integral mediante ESP32 y Flutter para el aprendizaje del sistema braille en niños y jóvenes de educación general básica con discapacidad visual.

#### <span id="page-15-2"></span>**3.2 Objetivos específicos**

Analizar trabajos relevantes sobre el uso de dispositivos electrónicos para el aprendizaje del sistema braille mediante una revisión de literatura.

Desarrollar un dispositivo electrónico con el microcontrolador ESP32 y su aplicativo móvil en Flutter para pruebas en estudiantes con discapacidad visual.

Evaluar el sistema integral para identificar la incidencia de la propuesta en el proceso de enseñanza-aprendizaje mediante una matriz de efectividad.

### <span id="page-15-3"></span>**4. REVISIÓN LITERARIA**

#### <span id="page-15-4"></span>**4.1 La educación con el sistema braille**

El sistema Braille, desarrollado por Louis Braille en el siglo XIX, representa una herramienta fundamental en la educación de personas con discapacidad visual. A pesar de la disponibilidad de juguetes y materiales educativos para niños sin discapacidad visual, el acceso a herramientas específicas y asequibles para niños con discapacidad visual ha sido limitado. En este contexto, la enseñanza a través del sistema Braille ha demostrado ser una solución efectiva y esencial. El sistema Braille permite a los niños con discapacidad visual adquirir habilidades de lectura y escritura táctil, lo que les proporciona una base sólida para la comunicación y la educación. Además, la integración de tecnologías ópticas en la enseñanza Braille, como se describe en el trabajo anterior, ha ampliado aún más las posibilidades de aprendizaje, proporcionando a los niños ciegos una experiencia educativa enriquecida (Baciero et al., 2023).

La importancia de la educación a través del sistema Braille y su evolución hacia enfoques más accesibles y asequibles, que promuevan la inclusión y el desarrollo de habilidades cruciales para el éxito de las personas con discapacidad visual en la sociedad actual, es evidente (Baqai et al., 2021). Sin embargo, esta revisión sistemática subraya un preocupante declive en la alfabetización en Braille, lo que ha llevado a la Federación Nacional de Ciegos a declarar una crisis en este ámbito. La falta de una evaluación estándar para las tecnologías utilizadas en la educación en Braille plantea desafíos adicionales. A pesar de la diversidad de tecnologías identificadas en esta revisión, existe la necesidad de desarrollar estándares de evaluación que garanticen que las tecnologías empleadas en la educación en Braille sean efectivas, accesibles y motivadoras para los niños y jóvenes con discapacidad visual. La educación en Braille debe seguir siendo una prioridad en la rehabilitación y debe estar respaldada por tecnologías que faciliten la práctica independiente y fomenten la participación de los estudiantes (Hoskin et al., 2022).

# <span id="page-16-0"></span>**4.2 Herramientas Tecnológicas Inclusiva para la Educación de Personas no Videntes braille**

El uso de herramientas tecnológicas para la inclusión educativa de personas no videntes ha demostrado ser altamente efectivo, como se evidencia en los resultados de este estudio. El empleo de lectores de pantalla como JAWS y NVDA ha contribuido significativamente a mejorar las condiciones de aprendizaje de las personas con discapacidad visual. Estos programas les permitieron no solo el manejo autónomo de computadoras, sino también la participación en la interacción social a través de diversas herramientas de comunicación, como videoconferencias, chat, mensajería y redes sociales. Además, fomentaron la formación de redes de aprendizaje colaborativo y facilitaron el acceso a documentos y contenidos digitales relacionadas con sus intereses y necesidades académicas (Basantes et al., 2018).

Este enfoque tecnológico no solo ha demostrado su eficacia en términos de inclusión educativa, sino que también ha empoderado a las personas con discapacidad visual, permitiéndoles construir su identidad en relación con la tecnología y avanzar en la sociedad del conocimiento y la información. La tecnología se convierte así en una oportunidad para establecer conexiones con otros, compartir ideas, opiniones y experiencias, y mejorar continuamente los procesos de aprendizaje (Basantes et al., 2018).

Uno de los logros más destacados fue la graduación del primer estudiante no vidente en la Carrera de Mecatrónica de la Facultad de Ingeniería en Ciencias Aplicadas de la Universidad Técnica del Norte, lo que demuestra que las personas con discapacidad visual pueden alcanzar la profesionalización gracias al uso de herramientas tecnológicas y al apoyo de instituciones educativas comprometidas con la inclusión (Basantes et al., 2018).

# <span id="page-17-0"></span>**4.3 La Plataforma Arduino y su Lenguaje de Programación en la Electrónica y Programación**

Es una plataforma versátil que ha revivido el interés por la electrónica y la programación. La tecnología ha avanzado significativamente, haciendo que los componentes electrónicos sean más accesibles. El Arduino se basa en el microcontrolador Atmel ATmega328 y se diseñó para ser fácil de usar. Utiliza el "Lenguaje Arduino", que es una variante simplificada de C y C++, lo que permite a los creadores aprovechar al máximo esta plataforma y optimizar proyectos para un mejor rendimiento y eficiencia energética. Con el conocimiento de este lenguaje, es posible sacar el máximo provecho de Arduino y, cuando sea necesario, utilizar el código AVR específico en C o C++ en su lugar. Esta adaptación puede resultar en un mayor espacio disponible para tu código, una ejecución más veloz y una demanda de energía reducida, lo que incluso permitirá que algunos proyectos funcionen durante meses con solo un par de baterías (Dunbar, 2020).

#### <span id="page-17-1"></span>**4.4 Uso de Arduino en el ámbito inclusivo**

Hoy en día, la tecnología ha penetrado en prácticamente todos los ámbitos de la vida cotidiana, alterando la forma en que las personas se relacionan con su entorno. En el contexto educativo, las computadoras y dispositivos electrónicos se han convertido en herramientas esenciales para el aprendizaje, y su uso se ha generalizado en muchas escuelas (García-Tudela & Marín-Marín, 2023). Sin embargo, es importante reconocer que no todas las personas tienen las mismas capacidades y necesidades al utilizar la tecnología, este es un tema que ha adquirido una

importancia notable en los últimos años. El uso de Arduino, una plataforma de hardware y software de código abierto está revolucionando la educación especial al ofrecer soluciones inclusivas, un ejemplo notable es el desarrollo de una herramienta para aprender Braille, crucial para personas con discapacidad visual (Nayak et al., 2022). Esta herramienta combina hardware y software, incluyendo una placa lectora RFID y objetos impresos en 3D con etiquetas RFID que representan letras Braille. El sistema interactúa con el usuario y facilita el aprendizaje (Andres Sandoval-Bringas et al., 2020).

Este enfoque innovador se sometió a evaluación con profesores de educación especial y un niño con discapacidad visual, mostrando su utilidad y accesibilidad. El uso de Arduino y tecnologías similares tiene el potencial de mejorar la calidad de vida y promover la inclusión de personas con discapacidades al personalizar la educación y hacerla más accesible. Es un paso hacia un futuro más equitativo para todos (Andres Sandoval-Bringas et al., 2020).

#### <span id="page-18-0"></span>**4.5 Comparación de dispositivos compatibles con Arduino IDE**

Existen otros dispositivos compatibles con Arduino IDE, se evaluaron cinco dispositivos: Arduino UNO, Arduino MEGA, Arduino DUE, ESP8622 y ESP32. Durante las pruebas, se llevaron a cabo diversas operaciones, incluyendo escritura de puertas digitales, operaciones matemáticas en formato entero y punto flotante, conversión analógica a digital, y la evaluación del rendimiento en el cálculo del valor de π (PI). Los resultados revelaron que, en términos de rendimiento global, el dispositivo ESP32 mostró un desempeño superior en la mayoría de las operaciones, destacándose por su velocidad en operaciones matemáticas y su capacidad de conversión analógica a digital eficiente. En contraste, dispositivos como Arduino MEGA y Arduino UNO mostraron tiempos de ejecución más largos en algunas operaciones, lo que los posicionó como los dispositivos más lentos en el estudio. Estos hallazgos fueron de gran relevancia para la selección de dispositivos en aplicaciones de control digital y adquisición de datos que requieran un alto rendimiento. El ESP32 es conocido por ser una plataforma de desarrollo de hardware que integra un microcontrolador de doble núcleo de 32 bits y ofrece conectividad inalámbrica, lo que incluye capacidades de Wi-Fi y Bluetooth (Cameron, 2020).

Estas características hacen que el ESP32 sea una opción versátil para una variedad de

aplicaciones que requieren conectividad inalámbrica, además de su capacidad de procesamiento y compatibilidad con el entorno Arduino IDE (IEEE Staff, 2019).

#### <span id="page-19-0"></span>**4.6 Flutter para aplicaciones móviles**

Flutter, desarrollado por Google y basado en Dart, es un kit de desarrollo de interfaces móviles que permite crear aplicaciones móviles con un solo bloque de código. Esto implica la posibilidad de utilizar el mismo lenguaje de programación y código base para crear dos aplicaciones diferentes (Payne, 2019). Flutter se destaca por su rendimiento sobresaliente, logrado gracias a su motor de renderización propio (Flutter Engine) y el uso del moderno lenguaje de programación Dart. A pesar de ser el más reciente entre los frameworks disponibles, ya que se fundó en 2017, Flutter todavía no ha ganado una amplia aceptación en la comunidad de desarrolladores, aunque es importante destacar que Google está implementándolo activamente, lo que está generando un rápido crecimiento en la comunidad de desarrolladores (Fatkhulin et al., 2023).

#### <span id="page-19-1"></span>**4.7 Accesibilidad en las aplicaciones móviles**

La importancia de la accesibilidad en las aplicaciones móviles ha ganado notable relevancia en la actualidad. El crecimiento en el número de aplicaciones diseñadas específicamente para personas con discapacidad visual demuestra un esfuerzo significativo para elevar la calidad de vida de este grupo de usuarios. La clasificación de los temas en siete categorías, que incluyen accesibilidad, actividades diarias, dispositivos de asistencia, gestos, navegación, diseño de la disposición de la pantalla y guía auditiva, destaca la diversidad de enfoques para abordar los desafíos de accesibilidad. Además, la evaluación de la usabilidad de estas aplicaciones a través de criterios como accesibilidad, eficiencia, facilidad de aprendizaje y satisfacción, sugiere una preocupación genuina por mejorar la experiencia del usuario. La accesibilidad en las aplicaciones móviles implica la implementación de características como lectores de pantalla, modos de alto contraste, y otras adaptaciones que faciliten la interacción y comprensión de la información para personas con discapacidad visual (Ahmetovic et al., 2023). Este enfoque no solo busca cumplir con estándares de accesibilidad, sino también mejorar la calidad de vida y la independencia de los usuarios con discapacidad visual, promoviendo así una mayor inclusión digital en la sociedad actual (Al-Razgan et al., 2021).

# <span id="page-20-0"></span>**4.8 La Importancia de Bluetooth Low Energy (BLE) en Dispositivos Móviles: Eficiencia en la Conexión y Problemas de Conexión**

La utilización de la tecnología Bluetooth Low Energy (BLE) es esencial en dispositivos móviles, como smartphones, debido a su capacidad para proporcionar una comunicación inalámbrica con un consumo de energía reducido, sin comprometer el alcance de la comunicación. Esto es especialmente útil en situaciones donde se necesita una conexión estable entre dispositivos. A menudo, los dispositivos Bluetooth, como auriculares, altavoces y kits de automóvil, solo admiten una única conexión, lo que puede dar lugar a errores de conexión cuando un usuario intenta conectar un dispositivo a otro que ya está emparejado con uno previamente. Estos problemas pueden crear frustración y dificultades en la comunicación entre dispositivos. La comunicación de dispositivo a dispositivo (D2D) se presenta como una solución que puede resolver estos problemas, proporcionando una experiencia más fluida y eficiente para los usuarios de Bluetooth (Juturu et al., 2020).

#### <span id="page-20-1"></span>**5. MARCO METODOLÓGICO**

#### <span id="page-20-2"></span>**5.1 Análisis del problema**

El Centro Cuatro de Enero, institución dedicada al apoyo de personas con discapacidad visual, enfrenta el desafío crucial de mejorar el aprendizaje del sistema Braille en niños y jóvenes. El sistema Braille es crucial para la comunicación y educación de las personas con discapacidad visual, brindándoles acceso independiente a la información y fomentando su participación en la sociedad. No obstante, la ausencia de herramientas accesibles adecuadas representa un obstáculo significativo en este proceso.

La carencia de recursos adaptados dificulta la enseñanza efectiva del Braille. Para superar esta limitación, se propone la creación del sistema TENAB, un aplicativo móvil diseñado para ser intuitivo y accesible. Este aplicativo será utilizado por educadores o padres de familia, quienes guiarán el aprendizaje de los niños y jóvenes con discapacidad visual.

En conjunción con el aplicativo, se desarrollará un dispositivo electrónico que servirá como

interfaz tangible para los niños y jóvenes con discapacidad visual. Este dispositivo será diseñado para ser fácilmente manipulable y comprensible, facilitando así la interacción de los estudiantes con el contenido educativo del aplicativo.

La estructura del sistema TENAB constara de los siguientes módulos:

#### <span id="page-21-0"></span>**5.1.1 Módulo de Conexión**

Se sugiere la implementación de un módulo de conexión que posibilite la vinculación Bluetooth con el dispositivo TENAB. Este módulo facilitará la comunicación inalámbrica entre el aplicativo móvil y el dispositivo físico, posibilitando una interacción fluida y sin necesidad de cables. La conexión Bluetooth garantizará una experiencia de usuario sin complicaciones, brindando acceso instantáneo a las funcionalidades del sistema TENAB desde cualquier ubicación dentro del alcance del dispositivo.

#### <span id="page-21-1"></span>**5.1.2 Módulo de Datos Braille**

Este módulo es introductorio, proporcionará una visión general del sistema Braille, incluyendo su origen, estructura y otros temas esenciales. Su objetivo es familiarizar a educadores, padres y estudiantes con el Braille y motivar el interés por aprender más sobre su uso en la comunicación y educación de personas con discapacidad visual.

#### <span id="page-21-2"></span>**5.1.3 Módulo Clases Braille**

Este módulo de clases diseñado para el aprendizaje y práctica del sistema Braille. Este módulo proporcionará una introducción detallada a los fundamentos del Braille, incluyendo las vocales, el abecedario, la representación de las letras mayúsculas y los números.

Durante las clases, los usuarios tendrán la oportunidad de aprender la estructura básica del Braille, practicar la lectura de letras y números, y familiarizarse con las reglas de formato que rigen su uso. Además, se incluirán ejercicios interactivos y Actividades prácticas para fortalecer el aprendizaje y aumentar la destreza en el uso del sistema Braille.

#### <span id="page-22-0"></span>**5.1.4 Módulo de Lectura Braille**

Este módulo dedicado a la lectura Braille, diseñado para enseñar a los usuarios la interpretación de las sílabas más comunes y la lectura de palabras completas en Braille.

Además, se incluirán actividades específicas para la lectura de palabras, lo que permitirá a los usuarios adquirir habilidades para comprender y reconocer palabras escritas en Braille de manera fluida.

#### <span id="page-22-1"></span>**5.1.5 Módulo de Progreso Braille**

Se propone desarrollar un módulo de seguimiento del progreso Braille, diseñado para medir y registrar la consistencia y la práctica de los usuarios en las actividades de clases y lectura Braille.

Este módulo proporcionará herramientas para monitorear el rendimiento de los usuarios, registrando la cantidad y la calidad de sus prácticas en el aprendizaje del Braille. Se incluirán funciones de seguimiento de metas y objetivos individuales, permitiendo a los usuarios establecer y seguir su progreso a lo largo del tiempo.

El objetivo principal de este módulo es fomentar la consistencia y la dedicación en el aprendizaje del Braille, proporcionando a los usuarios una manera de evaluar su propio rendimiento y establecer metas para mejorar. Al brindar retroalimentación y motivación personalizada.

#### <span id="page-22-2"></span>**5.1.6 Módulo de Desconexión**

Este módulo de desconexión que asegure el restablecimiento del dispositivo a su estado inicial antes de la desconexión.

Este módulo garantizará que, al finalizar la conexión Bluetooth entre el aplicativo móvil y el dispositivo TENAB, este regrese a su configuración inicial o predeterminada, asegurando que esté listo para ser utilizado por el siguiente usuario o en la próxima sesión de aprendizaje.

### <span id="page-23-0"></span>**5.2 Requerimientos**

### <span id="page-23-1"></span>**5.2.1 Requerimientos Funcionales del aplicativo**

El aplicativo móvil, cumple con los siguientes requerimientos funcionales:

<span id="page-23-2"></span>*Tabla 1 Requerimiento Funcionales del aplicativo RF-001*

| Numero | Requerimiento funcional | Descripción                                                                                                    |
|--------|-------------------------|----------------------------------------------------------------------------------------------------|
| RF-001 | Conexión Bluetooth      | Permitir al usuario conectar el dispositivo<br>TENAB a través de Bluetooth.<br>Debe mostrar una lista de dispositivos<br>Bluetooth disponibles para conectarse. |

<span id="page-23-3"></span>*Tabla 2 Requerimiento Funcionales del aplicativo RF-002*

| Numero | Requerimiento funcional   | Descripción                                                                                                    |
|--------|---------------------------|----------------------------------------------------------------------------------------------------|
| RF-002 | Interfaz de Datos Braille | Debe proporcionar una interfaz informativa<br>sobre el sistema Braille.<br>Debe dividirse en secciones que cubran<br>diferentes aspectos del Braille, como su<br>representación y su historia. |

<span id="page-23-4"></span>*Tabla 3 Requerimiento Funcionales del aplicativo RF-003*

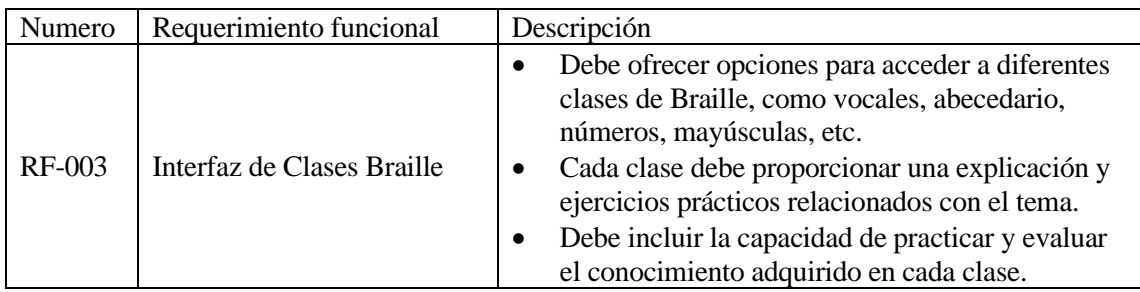

<span id="page-23-5"></span>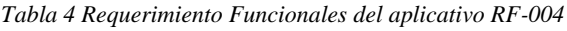

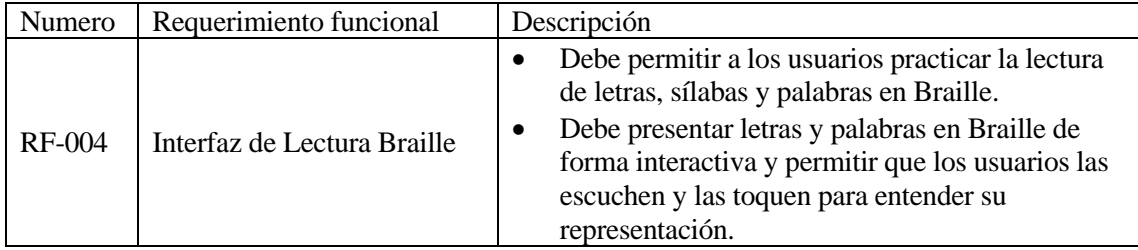

<span id="page-24-1"></span>*Tabla 5 Requerimiento Funcionales del aplicativo RF-005*

| Numero        | Requerimiento funcional      | Descripción                                                                                                    |
|---------------|------------------------------|----------------------------------------------------------------------------------------------------|
| <b>RF-004</b> | Interfaz de Progreso Braille | Debe permitir al usuario una visión general de su<br>rendimiento y progreso en las actividades<br>relacionadas con el aprendizaje del sistema Braille.<br>Permite al usuario monitorear su avance y establecer<br>metas de mejora en su alfabetización Braille. |

<span id="page-24-2"></span>*Tabla 6 Requerimiento Funcionales del aplicativo RF-006*

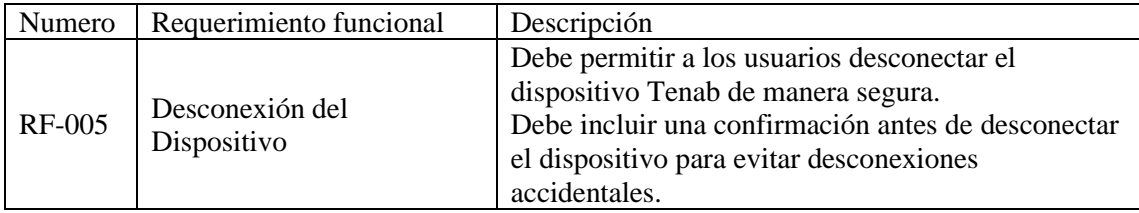

## <span id="page-24-0"></span>**5.2.2 Requerimientos no Funcionales del aplicativo**

Para el aplicativo móvil del Centro Cuatro de Enero, se ha evaluado los siguientes requerimientos no funcionales:

<span id="page-24-3"></span>*Tabla 7 Requerimiento no Funcional del aplicativo RNF-001*

| Numero  | Requerimiento no<br>funcional | Descripción                                                                                                    |
|---------|-------------------------------|----------------------------------------------------------------------------------------------------|
| RNF-001 | Usabilidad                    | La aplicación deberá ser de fácil de usar, debe,<br>tener interfaces intuitivas, colores<br>agradables y efectos de sonidos en sus botones. |

<span id="page-24-4"></span>*Tabla 8 Requerimiento no Funcional del aplicativo RNF-002*

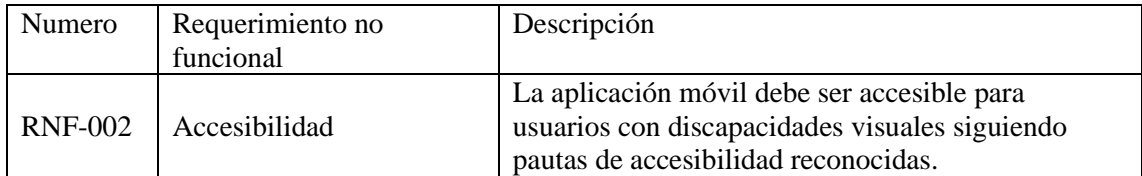

<span id="page-25-1"></span>*Tabla 9 Requerimiento no Funcional del aplicativo RNF-003*

| Numero         | Requerimiento no<br>funcional | Descripción                                                                                                    |
|----------------|-------------------------------|----------------------------------------------------------------------------------------------------|
| <b>RNF-003</b> | Compatibilidad                | La aplicación móvil debe ser compatible con una<br>amplia gama de dispositivos móviles, incluidos<br>teléfonos inteligentes y tabletas de diferentes<br>marcas y modelos. |

### <span id="page-25-0"></span>**5.2.3 Requerimiento Funcional del dispositivo**

Para la aplicación móvil del centro cuatro de enero, se ha evaluado los siguientes requerimientos no funcionales.

<span id="page-25-2"></span>*Tabla 10 Requerimientos Funcionales del Dispositivo RF-001*

| Numero | Requerimiento funcional    | Descripción                                                                                                    |
|--------|----------------------------|----------------------------------------------------------------------------------------------------|
| RF-001 | Representación del Braille | El dispositivo debe ser capaz de representar<br>correctamente todas las letras Braille, que se<br>presente en la aplicación. |

<span id="page-25-3"></span>*Tabla 11 Requerimientos Funcionales del Dispositivo RF-002*

| Numero | Requerimiento funcional       | Descripción                                                                                                    |
|--------|-------------------------------|----------------------------------------------------------------------------------------------------|
| RF-002 | Comunicación por<br>Bluetooth | El dispositivo debe ser capaz de conectarse de<br>forma inalámbrica a la aplicación móvil Tenab a<br>través de Bluetooth para recibir comandos de<br>representación. |

<span id="page-25-4"></span>*Tabla 12 Requerimientos Funcionales del Dispositivo RF-003*

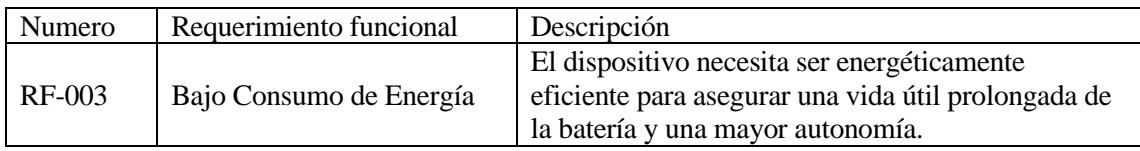

## <span id="page-26-0"></span>**5.2.4 Requerimiento no Funcional del dispositivo**

Para el aplicativo móvil del centro cuatro de enero, se consideró los siguientes requerimientos no funcionales:

<span id="page-26-1"></span>*Tabla 13 Requerimientos no Funcionales del Dispositivo RNF-001*

| Numero  | Requerimiento no funcional | Descripción                                                                                                    |
|---------|----------------------------|----------------------------------------------------------------------------------------------------|
| RNF-001 | Portabilidad               | El dispositivo debe ser compacto y liviano para<br>permitir su transporte y uso en diversos entornos<br>con facilidad. |

<span id="page-26-2"></span>*Tabla 14 Requerimientos no Funcionales del Dispositivo RNF-002*

| Numero         | Requerimiento no funcional | Descripción                                                                                                    |
|----------------|----------------------------|----------------------------------------------------------------------------------------------------|
| <b>RNF-002</b> | Ergonomía                  | El diseño del dispositivo debe ser ergonómico y<br>cómodo para facilitar su manipulación por parte del<br>usuario. |

<span id="page-26-3"></span>*Tabla 15 Requerimientos no Funcionales del Dispositivo RNF-003*

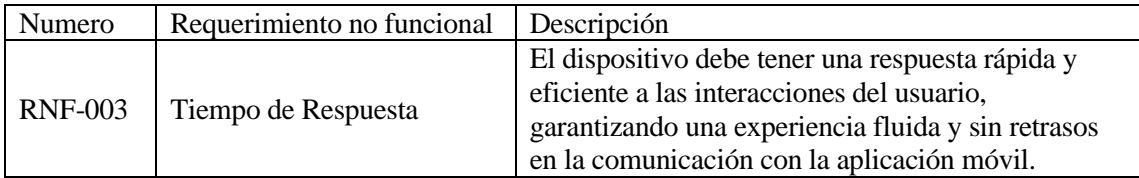

#### <span id="page-27-0"></span>**5.3 Casos de uso**

#### <span id="page-27-1"></span>**5.3.1 Lista de casos de uso**

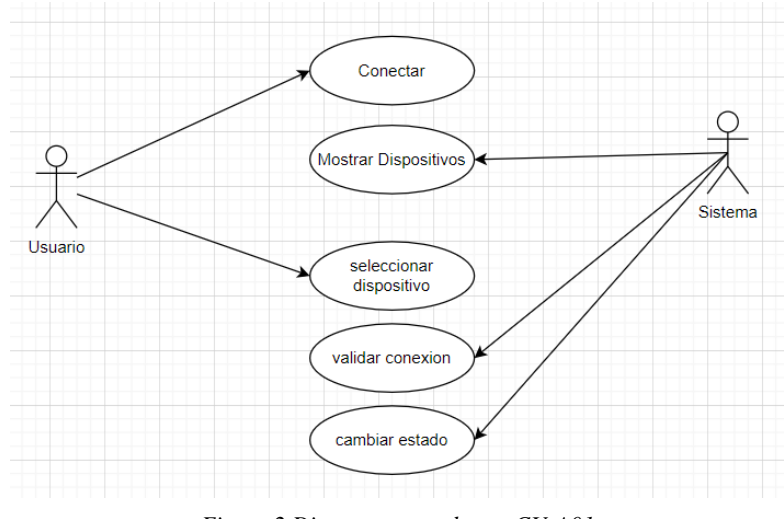

La Figura muestra el caso de uso de conexión. (ver figura 2).

<span id="page-27-2"></span>*Figura 2 Diagrama caso de uso CU-A01*

En la Tabla 16, se detalla el caso de uso CU-A01 que ilustra la conexión del dispositivo. Proporciona instrucciones importantes a tener en cuenta.

| Caso de Uso:    | Conexión Bluetooth                                                                   |
|-----------------|--------------------------------------------------------------------------------------|
| Actor:          | Usuario                                                                              |
| Descripción:    | Este caso de uso permite al usuario conectar el dispositivo TENAB a través de        |
|                 | Bluetooth y restablecer los motores del dispositivo.                                 |
| Precondición:   | El usuario ha iniciado la aplicación y desea conectar el dispositivo TENAB.          |
| Flujo Principal | El usuario pulsa en el botón "Bluetooth" en la interfaz de la aplicación.            |
| de Eventos:     | Se muestra una ventana de diálogo con una lista de dispositivos Bluetooth            |
|                 | disponibles.                                                                         |
|                 | El usuario selecciona el dispositivo TENAB de la lista y pulsa el botón              |
|                 | "Conectar".                                                                          |
|                 | La aplicación verifica si el dispositivo ya está conectado. Si ya está conectado, se |
|                 | muestra una ventana de diálogo que indica "El dispositivo ya está enlazado".         |
|                 | Si el dispositivo no está conectado, la aplicación establece la conexión con el      |
|                 | dispositivo TENAB y restablece la posición inicial de los motores del                |
|                 | dispositivo.                                                                         |
| Postcondición:  | El dispositivo TENAB se conecta correctamente y los motores se restablecen           |
|                 | para su uso.                                                                         |
| Excepciones:    | Si la conexión Bluetooth falla, se muestra un mensaje de error y se vuelve a la      |
|                 | ventana de selección de dispositivos Bluetooth.                                      |

<span id="page-27-3"></span>*Tabla 16 Caso Conexión Bluetooth CU-A01*

La Figura muestra el caso de uso de desconectar dispositivo. (ver figura 3).

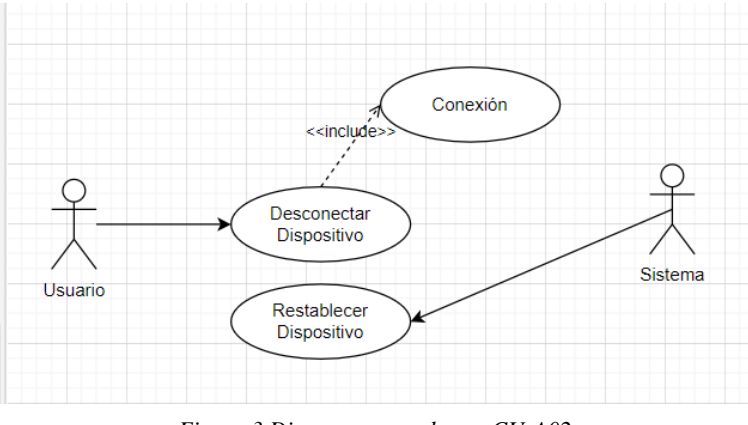

<span id="page-28-0"></span>*Figura 3 Diagrama caso de uso CU-A02*

En la Tabla 17, se detalla el caso de uso CU-A02 que ilustra la desconexión del dispositivo. Proporciona instrucciones importantes a tener en cuenta (ver figura 4).

<span id="page-28-1"></span>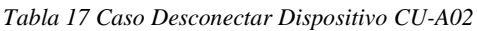

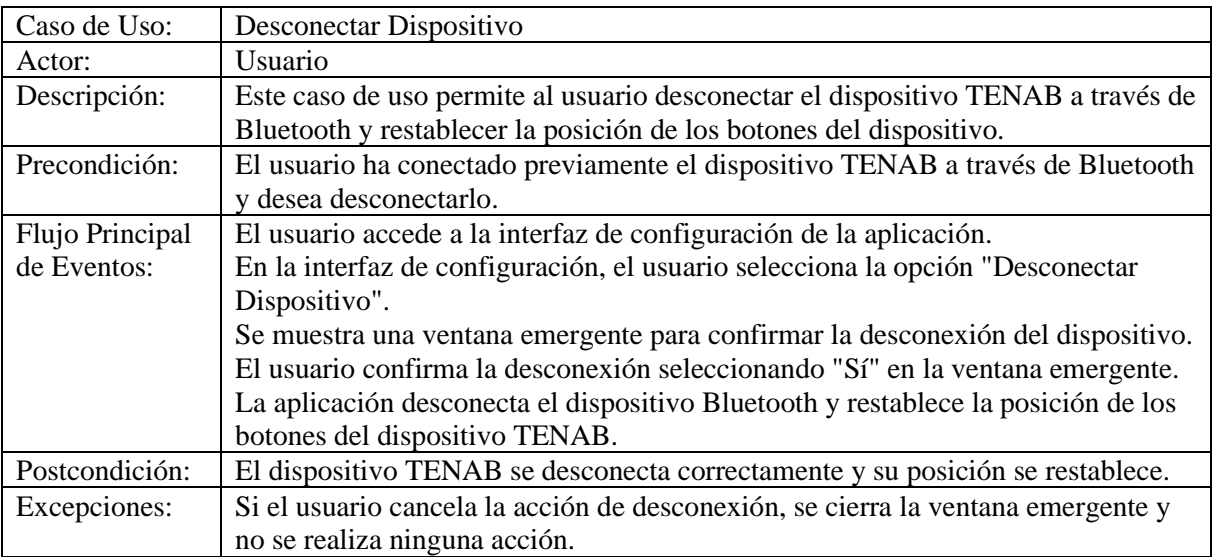

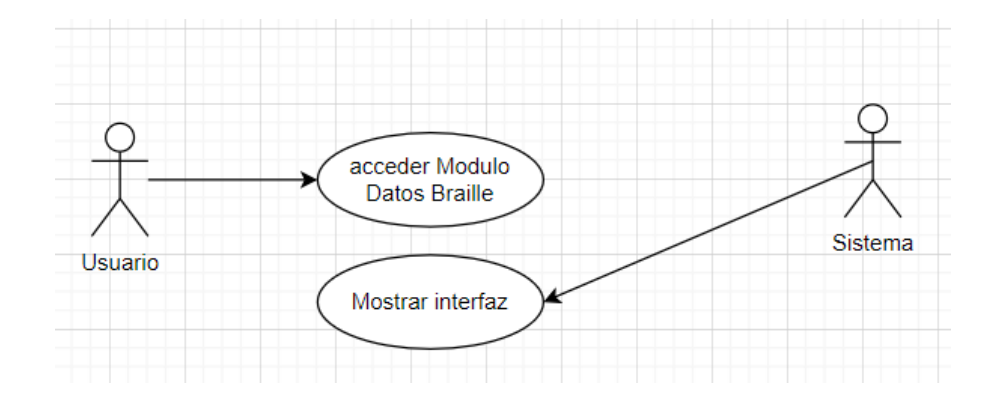

La Figura muestra el caso de uso de Acceder a Datos Braille (ver figura 4).

*Figura 4 Diagrama caso de uso CU-A03*

<span id="page-29-0"></span>En la Tabla 18, se detalla el caso de uso CU-A03 que ilustra el acceso a Datos Braille. Proporciona instrucciones importantes a tener en cuenta.

| Caso de Uso:    | Acceder a Datos Braille                                                          |
|-----------------|----------------------------------------------------------------------------------|
| Actor:          | Usuario                                                                          |
| Descripción:    | Este caso de uso permite al usuario acceder a información educativa sobre el     |
|                 | sistema Braille en la aplicación TENAB.                                          |
| Precondición:   | El usuario ha ingresado a la aplicación TENAB.                                   |
| Flujo Principal | El usuario selecciona la opción "Datos Braille" en el menú principal de la       |
| de Eventos:     | aplicación.                                                                      |
|                 | La aplicación muestra una lista de secciones disponibles de información          |
|                 | educativa sobre Braille.                                                         |
|                 | El lector de pantalla leer las secciones que el usuario desee.                   |
| Postcondición:  | El usuario ha accedido a la información educativa sobre Braille en la aplicación |
|                 | TENAB.                                                                           |
| Excepciones:    | Si hay un error al cargar la información educativa, se muestra un mensaje de     |
|                 | error y se vuelve al menú principal.                                             |

<span id="page-29-1"></span>*Tabla 18 Caso Acceder a Datos Braille CU-A03*

La Figura muestra el caso de uso de Acceder a Clases Braille. (ver figura 5).

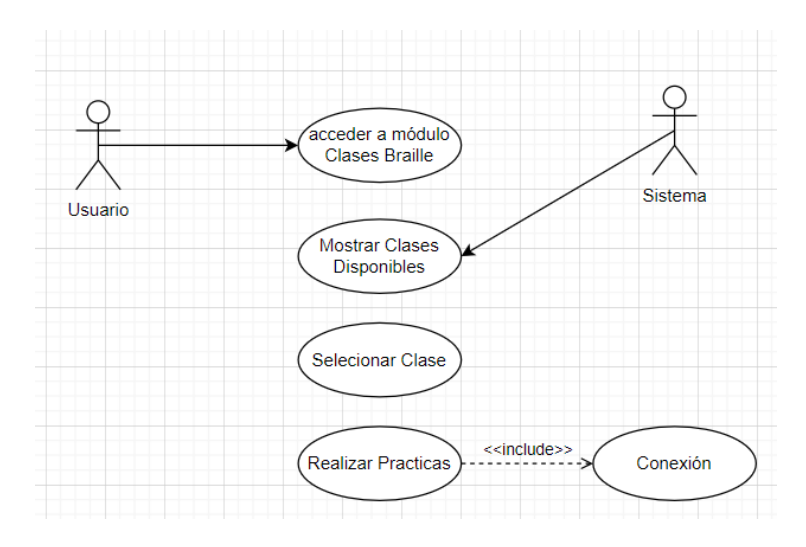

*Figura 5 Diagrama caso de uso CU-A04*

<span id="page-30-0"></span>En la Tabla 19, se detalla el caso de uso CU-A04 que ilustra la conexión del dispositivo. Proporciona instrucciones importantes a tener en cuenta.

<span id="page-30-1"></span>*Tabla 19 Caso Acceder a Clases Braille CU-A4*

| Caso de Uso:    | Acceder a Clases Braille                                                           |
|-----------------|------------------------------------------------------------------------------------|
| Actor:          | <i>Usuario</i>                                                                     |
| Descripción:    | Este caso de uso permite al usuario acceder a clases estructuradas sobre el        |
|                 | sistema Braille en la aplicación TENAB, incluyendo lecciones sobre vocales,        |
|                 | abecedario, letras mayúsculas y números, junto con actividades prácticas para      |
|                 | evaluar el progreso del usuario.                                                   |
| Precondición:   | El usuario ha ingresado a la aplicación TENAB.                                     |
| Flujo Principal | El usuario selecciona la opción "Clases Braille" en el menú principal de la        |
| de Eventos:     | aplicación.                                                                        |
|                 | La aplicación muestra una lista de clases disponibles, incluyendo vocales,         |
|                 | abecedario, letras mayúsculas y números en Braille.                                |
|                 | El usuario elige una de las clases de la lista.                                    |
|                 | La aplicación muestra el contenido educativo correspondiente a la clase            |
|                 | seleccionada, incluyendo lecciones y actividades prácticas.                        |
| Postcondición:  | El usuario ha accedido a las clases Braille seleccionadas y ha completado las      |
|                 | actividades prácticas asociadas.                                                   |
| Excepciones:    | Si hay un error al cargar el contenido educativo, se muestra un mensaje de error y |
|                 | se vuelve al menú principal.                                                       |

La Figura muestra el caso de uso de Practicar la lectura Braille (ver figura 6).

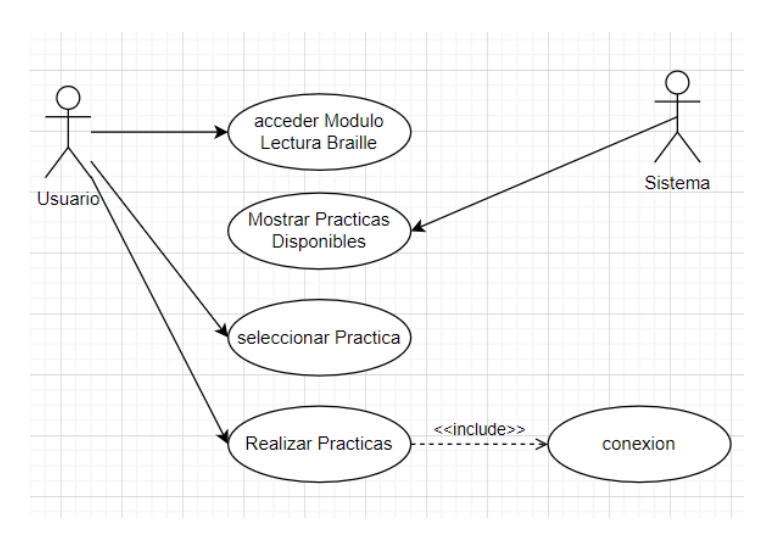

*Figura 6 Diagrama caso de uso CU-A05*

<span id="page-31-0"></span>En la Tabla 20, se detalla el caso de uso CU-A05 que ilustra el acceso a lectura braille la cual se divine en silabas y palabras.

<span id="page-31-1"></span>*Tabla 20 Caso Acceder a Lectura Braille CU-A5*

| Caso de Uso:    | Acceder a Lectura Braille                                                           |
|-----------------|-------------------------------------------------------------------------------------|
| Actor:          | <i>Usuario</i>                                                                      |
| Descripción:    | Este caso de uso permite al usuario acceder a la funcionalidad de Lectura Braille   |
|                 | en la aplicación TENAB, donde puede seleccionar letras específicas y acceder a      |
|                 | clases de sílabas y palabras asociadas con esas letras, así como realizar prácticas |
|                 | para leer sílabas y palabras en Braille.                                            |
| Precondición:   | El usuario ha ingresado a la aplicación TENAB.                                      |
| Flujo Principal | El usuario selecciona la opción "Lectura Braille" en el menú principal de la        |
| de Eventos:     | aplicación.                                                                         |
|                 | La aplicación muestra una interfaz donde el usuario puede seleccionar una letra     |
|                 | específica del sistema Braille.                                                     |
|                 | El usuario elige una letra de la lista proporcionada.                               |
|                 | La aplicación muestra el contenido educativo asociado con la letra seleccionada,    |
|                 | incluyendo clases de sílabas y palabras en Braille, así como prácticas de lectura.  |
| Postcondición:  | El usuario ha accedido a la lectura Braille de la letra seleccionada y ha           |
|                 | completado las actividades prácticas asociadas.                                     |
| Excepciones:    | Si hay un error al cargar el contenido educativo, se muestra un mensaje de error y  |
|                 | se vuelve al menú principal.                                                        |

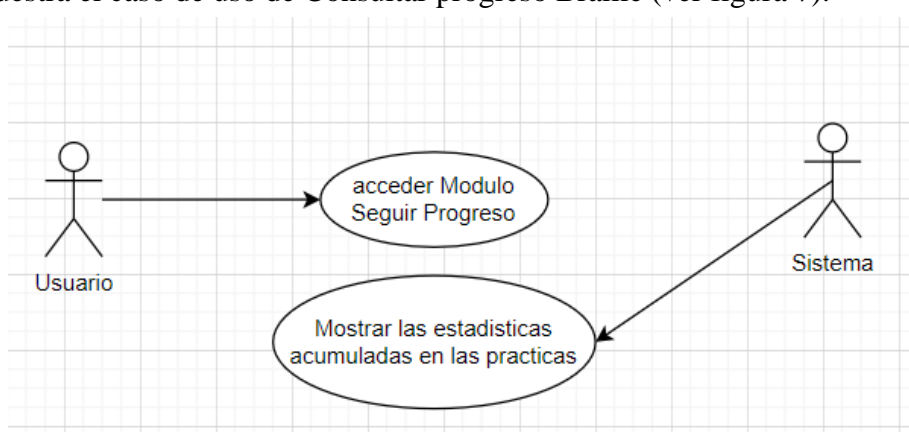

La Figura muestra el caso de uso de Consultar progreso Braille (ver figura 7).

*Figura 7 Diagrama caso de uso CU-A06*

<span id="page-32-0"></span>En la Tabla 21, se detalla el caso de uso CU-A06 que ilustra el Consultar Progreso Braille en la aplicación.

<span id="page-32-1"></span>*Tabla 21 Caso Consultar Progreso Braille CU-A6*

| Caso de Uso:    | Consultar Progreso Braille                                                         |
|-----------------|------------------------------------------------------------------------------------|
| Actor:          | Usuario                                                                            |
| Descripción:    | Este caso de uso permite al usuario consultar su progreso en las actividades       |
|                 | relacionadas con el sistema Braille en la aplicación TENAB. La interfaz de         |
|                 | "Progreso Braille" muestra el puntaje acumulado del usuario en todas las           |
|                 | actividades realizadas, proporcionando retroalimentación sobre su rendimiento en   |
|                 | el aprendizaje del sistema Braille.                                                |
| Precondición:   | El usuario ha ingresado a la aplicación TENAB y ha completado al menos una         |
|                 | actividad relacionada con el sistema Braille.                                      |
| Flujo Principal | El usuario selecciona la opción "Progreso Braille" en el menú principal de la      |
| de Eventos:     | aplicación.                                                                        |
|                 | La aplicación muestra una interfaz que presenta el puntaje acumulado del usuario   |
|                 | en todas las actividades relacionadas con el sistema Braille.                      |
| Postcondición:  | El usuario ha consultado con éxito su progreso en las actividades relacionadas     |
|                 | con el sistema Braille.                                                            |
| Excepciones:    | Si hay un error al cargar los datos del progreso, se muestra un mensaje de error y |
|                 | se vuelve al menú principal.                                                       |

#### <span id="page-33-0"></span>**5.4 Diseño del circuito**

Se presenta el diseño del circuito y los componentes utilizados (ver Figura 8). Este circuito emplea un microcontrolador ESP-WROOM-32, que integra un módulo Bluetooth encargado de recibir datos de la aplicación y controlar los motores para formar las letras en braille. Los componentes utilizados son los siguientes:

- 1 x ESP-WROOM-32
- 1 x PCA9685
- 2 x LM7805CV
- 1 x Batería Li-po 7.4V
- 12 x SERVOMOTORES SG90
- 1 x BORNERA 2 PINES 5MM
- 1 x CONECTOR JST 2 PIN (HEMBRA-MACHO) 2.54MM

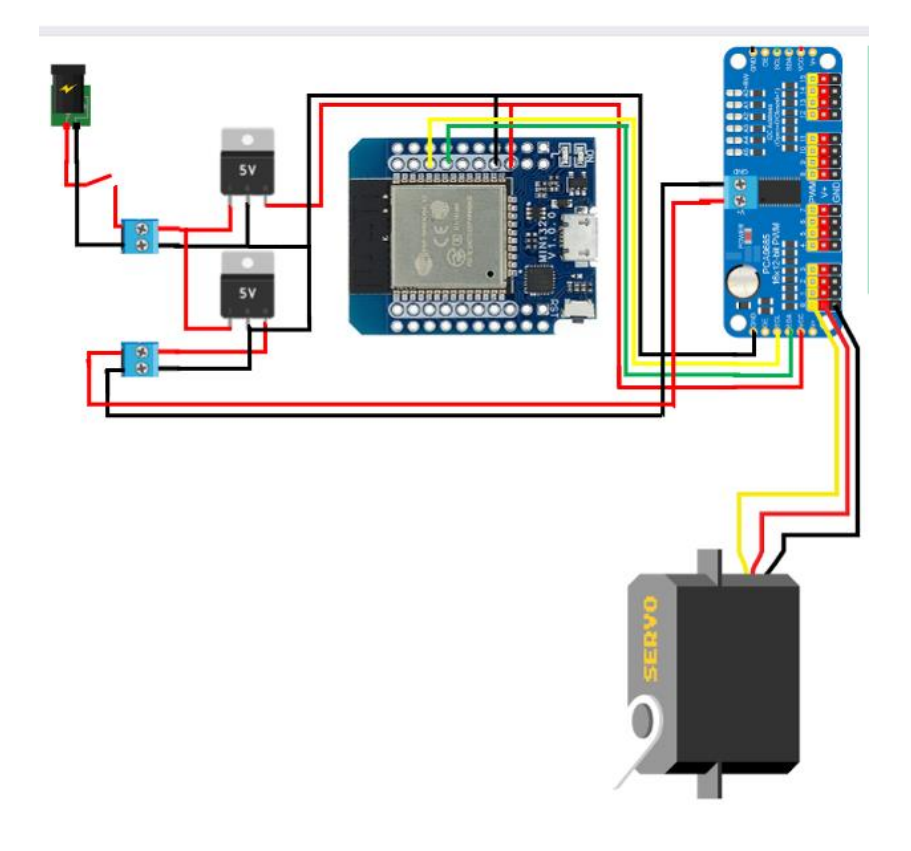

<span id="page-33-1"></span>*Figura 8 Diseño del circuito*

#### <span id="page-34-0"></span>**5.4.1 Diseño 3D del dispositivo**

Se realizo el diseño 3D del dispositivo TENAB (ver figura 9 ), el cual simula hasta 2 letras en braille y es portable, cada letra funciona con 6 motores, siendo un total de 12, el dispositivo TENAB recibirá una lista de datos mediante la conexión bluetooth y simulará las letras en braille.

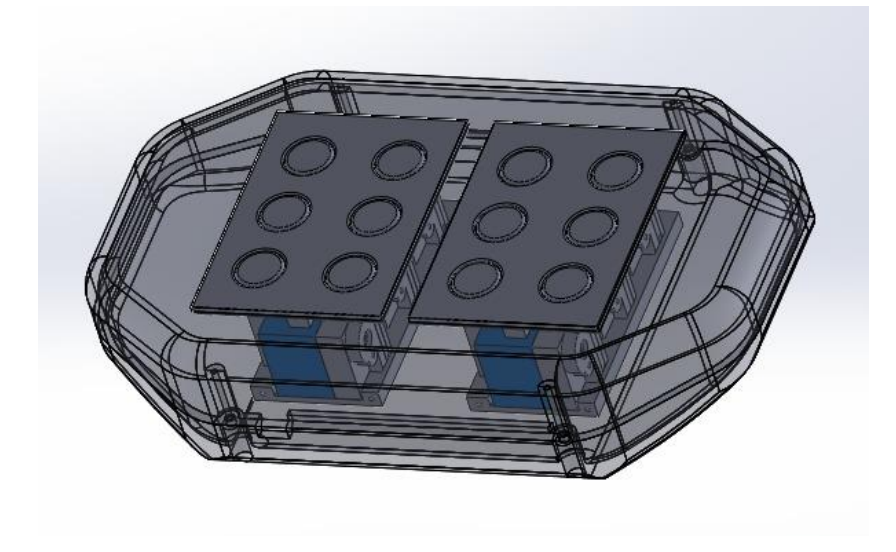

*Figura 9 Diseño 3D del dispositivo*

<span id="page-34-1"></span>Para lograr este diseño compacto, será necesario modificar los servos convirtiéndolos en servos lineales, las piezas para la modificación se impriman en 3D (ver figura 10).

<span id="page-34-2"></span>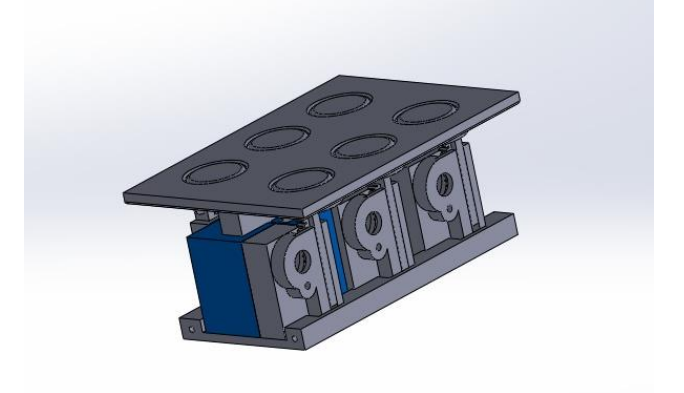

*Figura 10 Diseño de la letra con servos lineales*

#### <span id="page-35-0"></span>**5.5 Diseño de la aplicación**

#### <span id="page-35-1"></span>**5.5.1 Menú Principal de la aplicación móvil**

Se diseñó una interfaz de Menú Principal que contiene todos los módulos, muy fácil de entender y con la ayuda del lector de pantalla es muy intuitivo, aquí el usuario podrá acceder a los 6 módulos propuestos (ver figura 11).

- Módulo Conexión
- Módulo Datos Braille
- Modulo Clases Braille
- Módulo Lectura Braille
- Módulo Progreso Braille
- Modulo Desconectar

Para cada uno de ellos se muestra la siguiente descripción:

**Módulo Conexión** = En este módulo se establece la conexión Bluetooth entre la aplicación móvil y el dispositivo TENAB. Permite al usuario emparejar y conectar el dispositivo TENAB con la aplicación para iniciar la interacción.

**Módulo Datos Braille** = Este módulo proporciona información básica sobre el sistema Braille, incluyendo su historia, estructura y usos. También puede incluir ejemplos prácticos de cómo se representan las letras, números y símbolos en Braille.

**Módulo Clases Braille** = En este módulo se ofrecen clases interactivas para aprender los fundamentos del sistema Braille. Se enseñan las letras, números, signos de puntuación y otros elementos del Braille de forma progresiva, permitiendo al usuario practicar y consolidar sus conocimientos.

**Módulo Lectura Braille** = El módulo de Lectura Braille proporciona ejercicios y actividades para practicar la lectura de textos en Braille. Se presentan palabras y frases en Braille para que el usuario las lea y las comprenda, mejorando así sus habilidades de lectura táctil.
**Módulo Progreso Braille** = En este módulo se registra el progreso del usuario en el aprendizaje del Braille. Se muestra información sobre las actividades completadas y la precisión en las respuestas, permitiendo al usuario realizar un seguimiento de su avance y establecer metas de mejora.

**Módulo Desconectar** = El módulo de Desconectar permite al usuario desconectar el dispositivo TENAB de la aplicación móvil al finalizar la sesión de aprendizaje. Se cierra la conexión Bluetooth de manera segura y se restablecen los ajustes del dispositivo para su próximo uso.

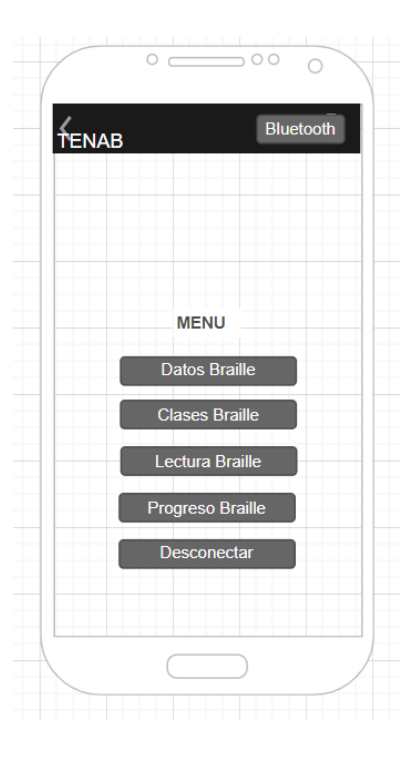

*Figura 11 Wireframe Menú principal*

# **5.5.2 Interfaz de Conexión Bluetooth**

En la interfaz de Bluetooth podremos ver la lista de dispositivos disponibles, así como realizar la conexión con el dispositivo (ver Figura 12):

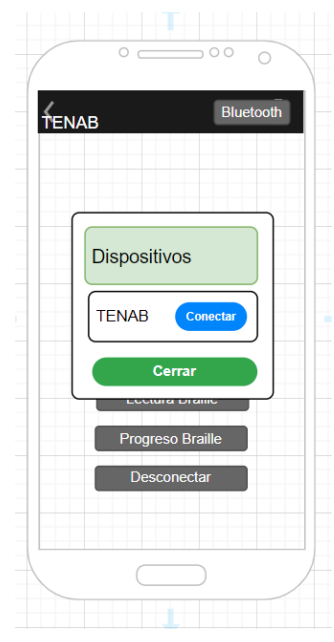

*Figura 12 Wireframe Conexión Bluetooth*

Al realizar la conexión de forma exitosa la ventana se cerrará. Como validación si intenta conectarse nuevamente, se abrirá una ventana emergente (ver Figura 13) que indicará que el dispositivo ya está enlazado.

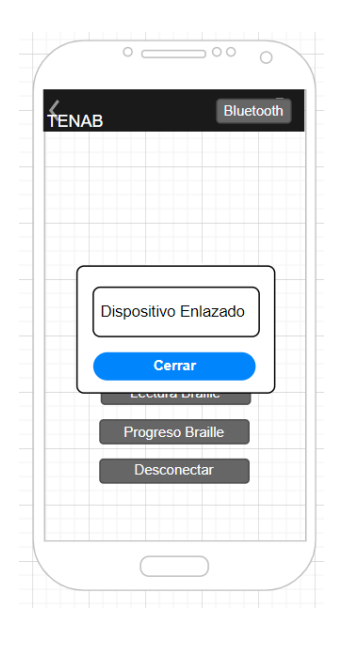

*Figura 13 Wireframe Ventana Dispositivo Enlazado*

## **5.5.3 Módulo de Datos Braille**

Esta cuenta con una sola interfaz que muestra una pequeña lista con información básica sobre el sistema braille. Gracias al lector de pantalla podremos acceder a toda la información de forma auditiva, ya que será narrada. (ver Figura 14).

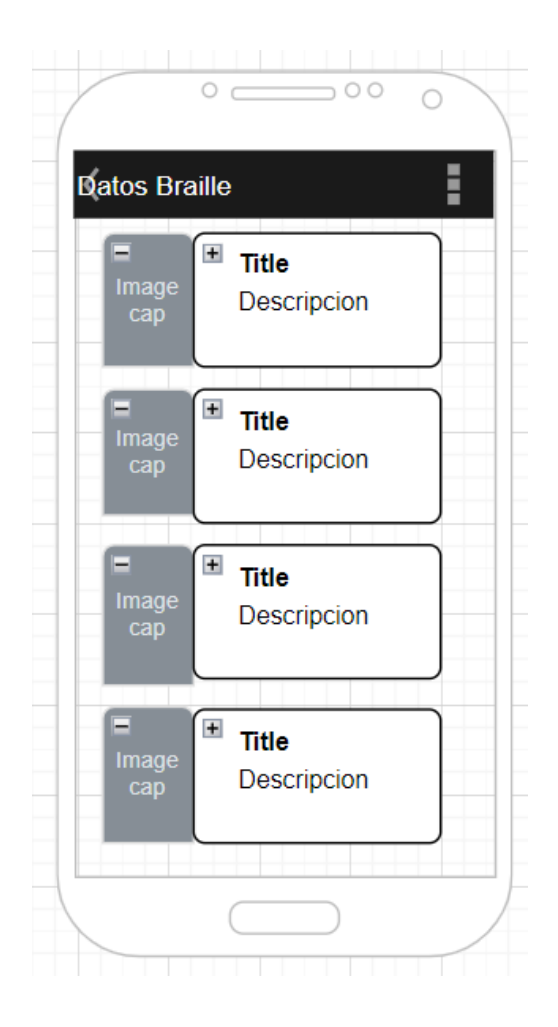

*Figura 14 Wireframe Datos Braille*

# **5.5.4 Módulo Clases Braille**

En este módulo consta de cuatro opciones que le permitirá al usuario poder elegir la clase que desea aprender: (ver Figura 15).

- Opción Vocales
- Opción Abecedario
- Opción Mayúsculas
- Opción Números

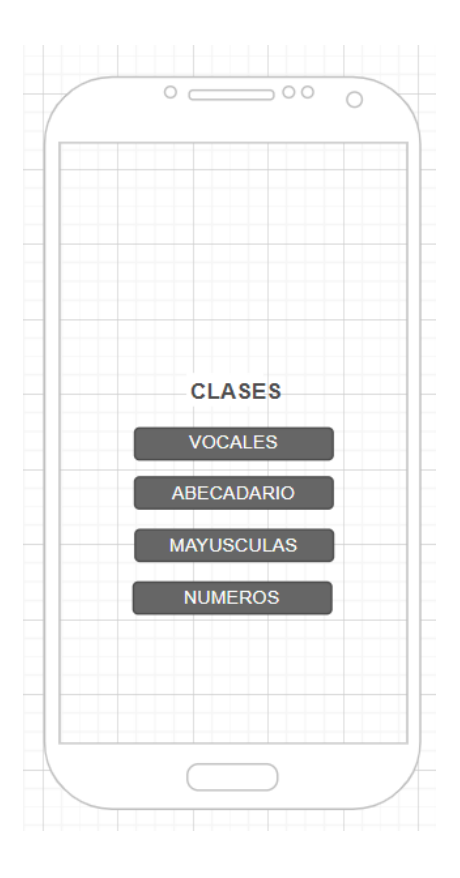

*Figura 15 Wireframe Opciones Clases Braille*

# **5.5.5 Interfaz Clase opción**

Esta es la interfaz de la clase (ver Figura 16) y está diseñada para enseñar al usuario las vocales en el sistema Braille, incluyendo su representación táctil y su pronunciación correspondiente.

Con la ayuda del lector de pantalla podemos escuchar una introducción de la clase y también proporciona indicaciones para mejorar la interacción con la aplicación y de esta manera reforzar y motivar el aprendizaje.

Una vez que el usuario ha seleccionado todas las opciones disponibles, se suman puntos al progreso Braille del usuario, lo que refleja su participación y comprensión en la clase. Esta función proporciona un incentivo adicional para la participación y el compromiso con el proceso de aprendizaje.

Las Clases siguen la misma estructura de:

- Vocales
- Abecedario
- **Mayúsculas**
- Números

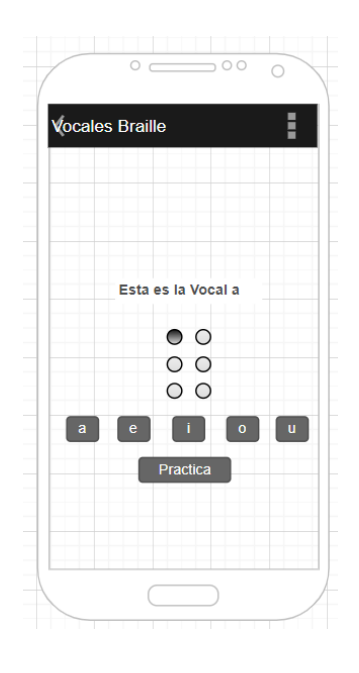

*Figura 16 Wireframe Clase Opción*

## **5.5.6 Interfaz Clase Practica Opción**

Esta interfaz proporciona una práctica interactiva para el aprendizaje de las vocales en el sistema Braille (ver Figura 17). La dinámica principal consiste en que la interfaz muestra de manera aleatoria una vocal en Braille, y el usuario debe seleccionar la vocal correcta entre varias opciones presentadas.

El objetivo es que el usuario pueda reconocer y asociar correctamente la representación táctil de cada vocal en Braille con su correspondiente vocal del alfabeto.

La práctica continúa hasta que el usuario haya respondido correctamente a un total de 5 preguntas. Por cada respuesta correcta, se suman puntos al progreso Braille del usuario, lo que le permite realizar un seguimiento de su avance en el aprendizaje del sistema Braille.

Las Practicas siguen la misma estructura de:

- Vocales
- Abecedario
- **Mayúsculas**
- Números

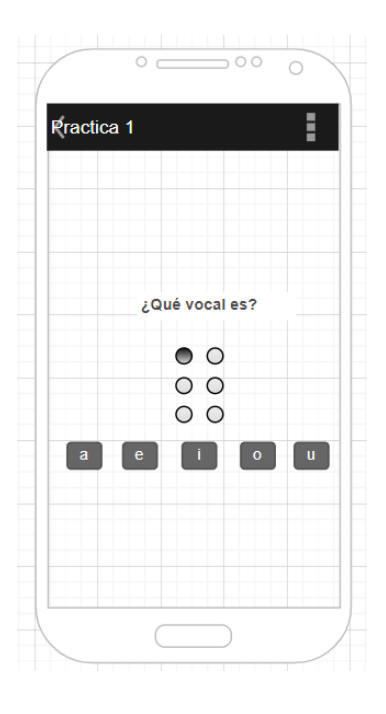

*Figura 17 Wireframe Clase Practica Opción*

# **4.1.1 Módulo Lectura Braille**

En este módulo consta de cuatro opciones que le permitirá al usuario poder elegir la clase que desea aprender: (ver Figura 18).

- Opción L
- Opción M
- Opción P
- Opción B
- Opción S

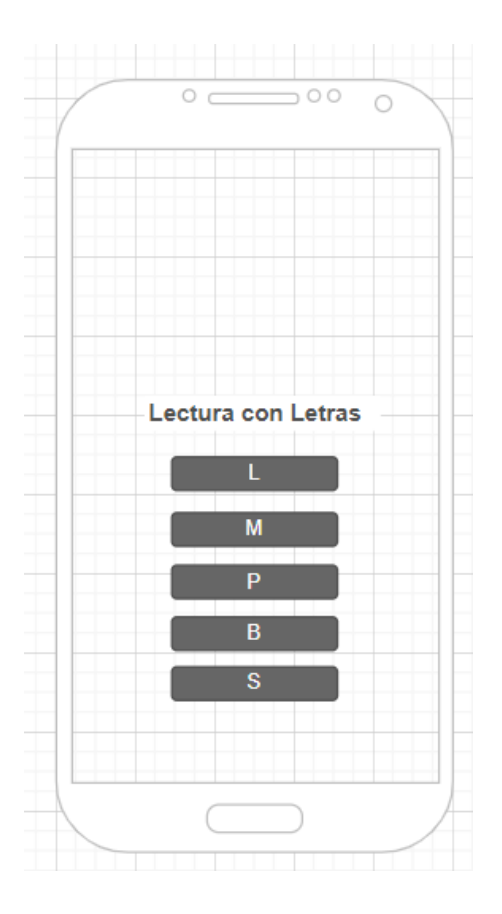

*Figura 18 Wireframe Lectura Braille*

Estas Opciones (ver Figura 19) nos permite elegir con que letra queremos aprender a leer, las cuales tienen sub-Opciones como son:

- Silabas
- Palabras

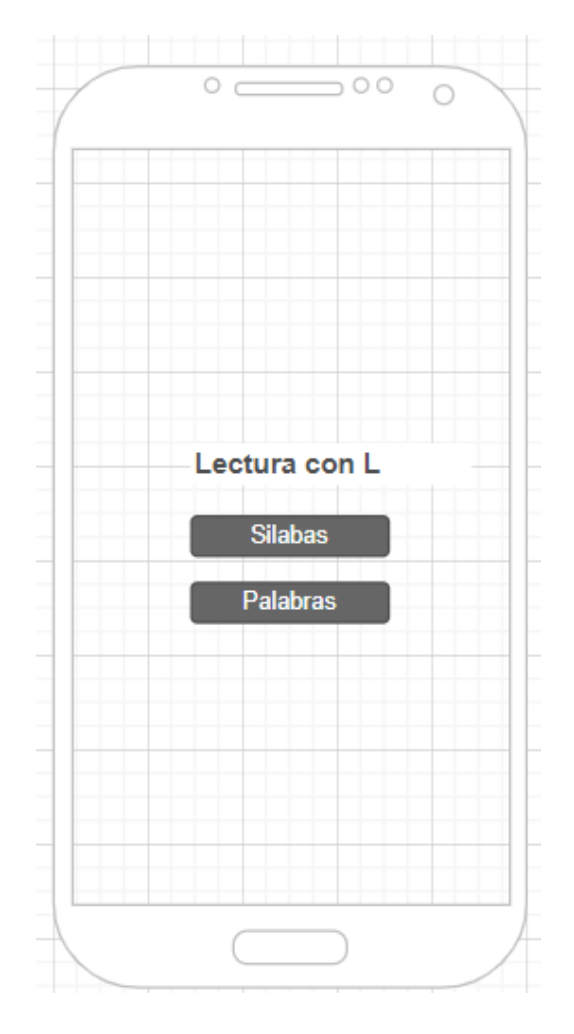

*Figura 19 Wireframe Opción Silabas y Palabras*

## **5.5.7 Interfaz Silabas opción**

Esta es la interfaz de la clase y está diseñada para enseñar al usuario las silabas en el sistema Braille, incluyendo su representación táctil y su pronunciación correspondiente (ver Figura 20).

Con la ayuda del lector de pantalla podemos escuchar una introducción de la clase y también proporciona indicaciones para mejorar la interacción con la aplicación y de esta manera reforzar y motivar el aprendizaje.

Una vez que el usuario ha seleccionado todas las opciones disponibles, se suman puntos al progreso Braille del usuario, lo que refleja su participación y comprensión en la clase. Esta función proporciona un incentivo adicional para la participación y el compromiso con el proceso de aprendizaje.

Las Lecturas siguen la misma estructura:

- L
- $\mathbf{M}$
- P
- B
- S

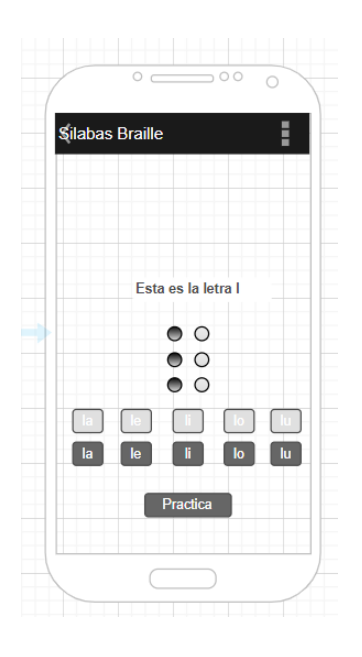

*Figura 20 Wireframe Silabas Opción*

## **5.5.8 Interfaz Practica Silabas opción**

La Interfaz de Práctica de Sílabas Opción (ver Figura 21) presenta de forma aleatoria la disposición de los botones del dispositivo y solicita al usuario que forme la sílaba "le". Para lograrlo, el usuario debe pulsar los botones que corresponden a esa sílaba en el orden correcto. Se ofrecen cinco intentos para completar la sílaba correctamente. Cada intento exitoso acumula puntos que contribuyen al progreso del usuario en el aprendizaje del sistema Braille.

La práctica continúa hasta que el usuario haya respondido correctamente a un total de 5 preguntas. Por cada respuesta correcta, se suman puntos al progreso Braille del usuario, lo que le permite realizar un seguimiento de su avance en el aprendizaje del sistema Braille.

Las Practicas siguen la misma estructura:

- L
- M
- P
- B
- S

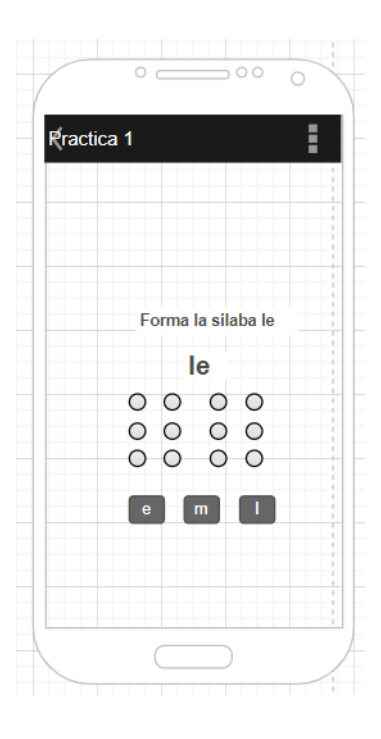

*Figura 21 Wireframe Practica Silabas Opción*

### **5.5.9 Interfaz Palabras opción**

La Interfaz de Palabras Opción (ver Figura 22) presenta al usuario cinco palabras que comienzan con la sílaba seleccionada previamente. El dispositivo las simulará en intervalos de tiempo para permitir al usuario identificar las sílabas que forman las palabras, presentándolas de dos en dos. El objetivo es que el usuario pueda reconocer y asociar las sílabas braille con las palabras correspondientes, mejorando así su habilidad de lectura táctil y su comprensión del sistema Braille. Al seleccionar todas las opciones correctamente, el usuario acumula puntos que contribuyen a su progreso en el aprendizaje del Braille.

Las Palabras siguen la misma estructura:

- L
- $\mathbf M$
- P
- B
- S

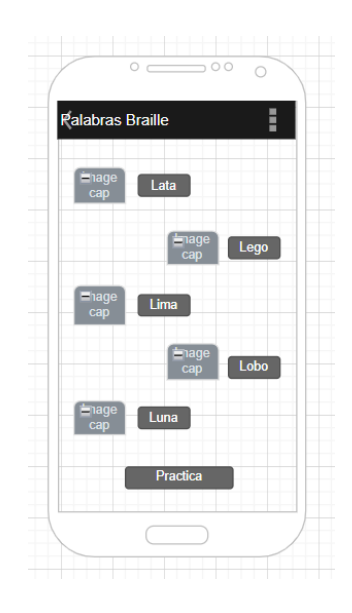

*Figura 22 Wireframe Palabras Opción*

#### **5.5.10 Interfaz Practica Palabras opción**

La interfaz de la Práctica de Palabras (ver Figura 23) proporciona una actividad interactiva donde se presentan palabras en Braille de forma aleatoria. El usuario debe identificar la sílaba inicial de cada palabra, basándose en la opción seleccionada previamente. Posteriormente, el usuario elige la sílaba correcta entre las opciones presentadas. Al seleccionar la sílaba correcta, el usuario acumula puntos que contribuyen a su progreso en el aprendizaje del sistema Braille. Este ejercicio tiene como objetivo reforzar el reconocimiento y asociación de las sílabas braille con su respectivo sonido en el lenguaje hablado, mejorando así la habilidad de lectura táctil del usuario.

Las Palabras siguen la misma estructura:

- L
- M
- P
- B
- S

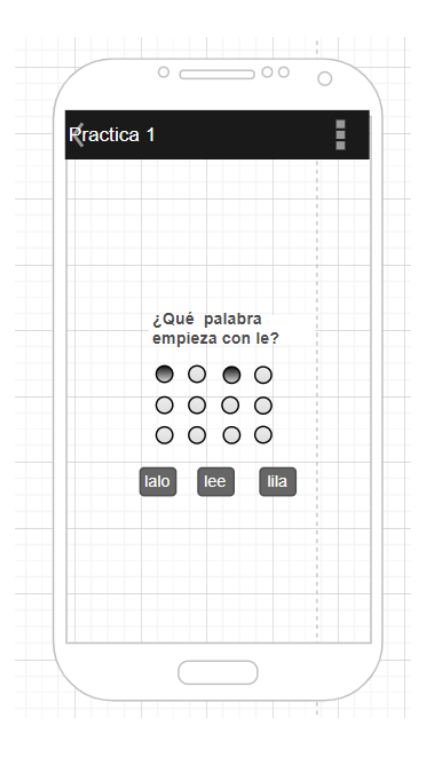

*Figura 23 Wireframe Practica Palabras Opción*

#### **5.5.11 Interfaz Modulo Progreso Braille**

.

La interfaz del Módulo de Progreso Braille (ver Figura 24) proporciona una visión general del avance del usuario en el aprendizaje del sistema Braille. Permite visualizar el progreso acumulado en cada una de las actividades realizadas, como clases de vocales, abecedario, números, lectura de palabras en Braille, entre otras. Esta interfaz facilita que el usuario pueda hacer un seguimiento de su desempeño y comprender su progreso en el dominio del sistema Braille a lo largo del tiempo.

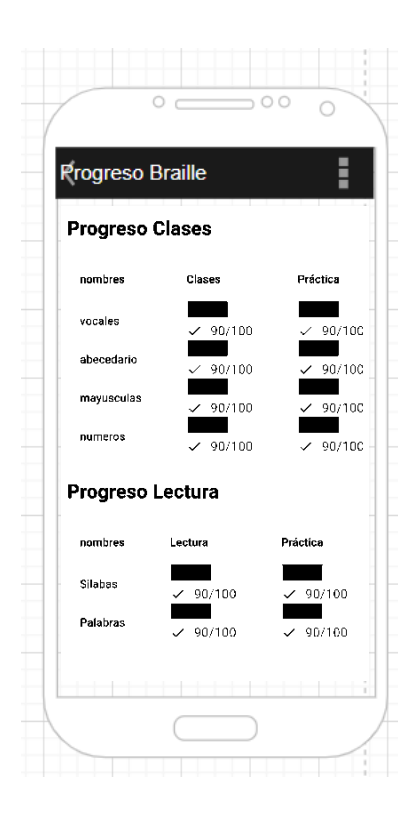

*Figura 24 Wireframe Progreso Braille*

### **5.5.12 Interfaz Modulo Desconectar**

La interfaz del Módulo de Desconexión (ver Figura 25) proporciona al usuario la opción de desconectar el dispositivo TENAB de manera segura. Al activar esta interfaz, se muestra una confirmación para desconectar el dispositivo Bluetooth y restablecer la posición de los botones del dispositivo TENAB a su estado inicial. Esta funcionalidad asegura que la desconexión se realice de manera adecuada, evitando posibles problemas de conexión y garantizando una experiencia de usuario fluida.

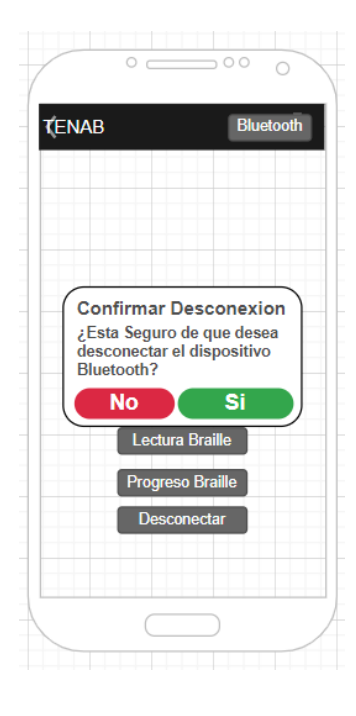

*Figura 25 Wireframe Desconectar*

## **5.6 Desarrollo e implementación**

## **5.6.1 Diseño de la arquitectura de la aplicación**

El diseño de la arquitectura del sistema TENAB (ver Figura 26) se basa en una estructura cliente-servidor simplificada, donde la aplicación móvil actúa como el cliente y el dispositivo electrónico funciona como un servidor pasivo. La comunicación entre la aplicación móvil y el dispositivo electrónico se realiza a través de Bluetooth, donde la aplicación móvil envía comandos al dispositivo para controlar su comportamiento, como la formación de letras braille. Aunque el dispositivo electrónico no envía datos de vuelta a la aplicación móvil, sigue siendo esencial para ejecutar las acciones solicitadas por la aplicación móvil. Esta arquitectura garantiza una comunicación eficiente y estable entre la aplicación móvil y el dispositivo electrónico, lo que permite una experiencia de usuario fluida y efectiva en el aprendizaje del sistema braille.

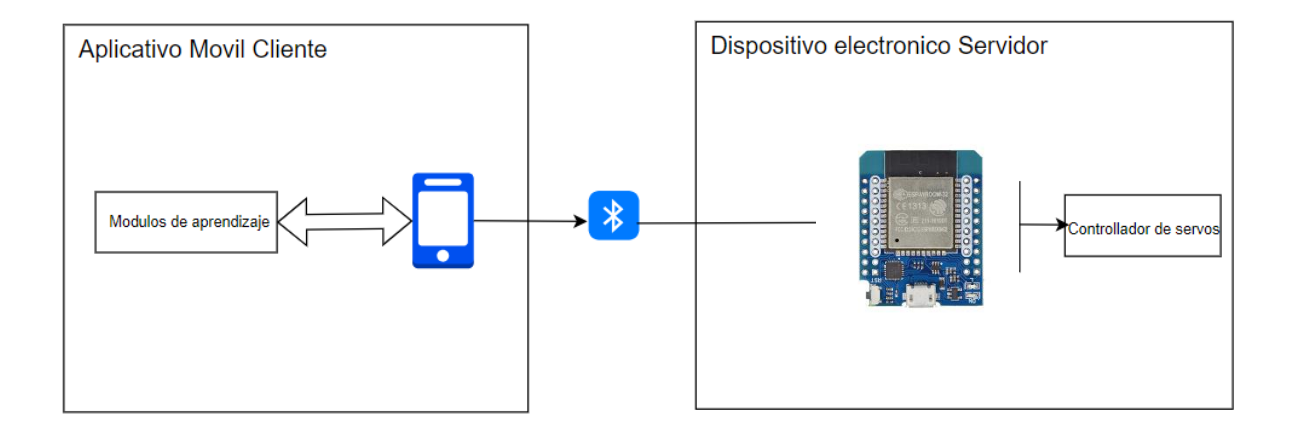

*Figura 26 Diseño de la arquitectura*

# **5.6.2 Esquema de funcionamiento del sistema TENAB**

El siguiente esquema (ver Figura 27) ofrece una visualización del funcionamiento de la aplicación y el dispositivo móvil diseñados para el aprendizaje del sistema braille.

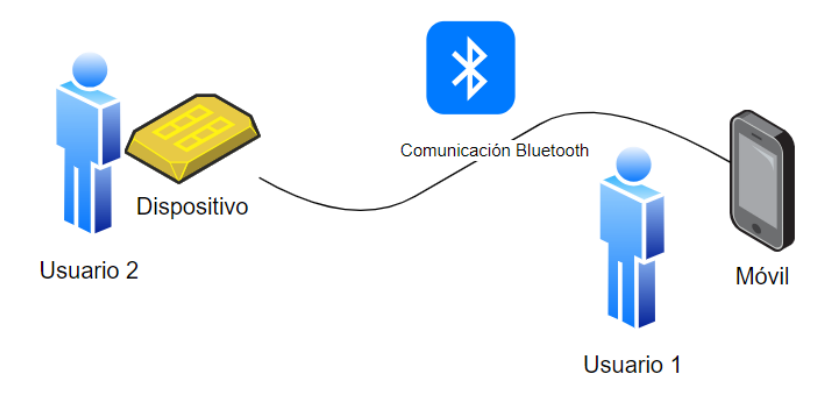

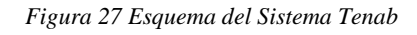

- **Dispositivo:** Recibe los datos que envía el dispositivo móvil con la aplicación mediante la conexión bluetooth.
- **Móvil:** Dispositivo móvil que contendrá la aplicación.
- **Bluetooth:** Medio que sirve para la conexión entre el dispositivo y el aplicativo móvil.
- **Usuario1:** Es el que usara el aplicativo móvil.
- **Usuario2:** Es el que interactuara con el dispositivo electrónico.

# **5.6.3 Herramientas informáticas utilizadas**

En el desarrollo e implementación del aplicativo móvil y el dispositivo electrónico, se utilizaron las siguientes herramientas informáticas (ver tabla 22):

*Tabla 22 Herramientas Informáticas*

| Categoría                   | Herramienta | Imagen  |
|-----------------------------|-------------|---------|
| Lenguaje                    | Dart        |         |
| Entorno de Desarrollo (IDE) | Flutter     |         |
| Entorno de Desarrollo (IDE) | Arduino     | $\odot$ |

# **5.6.4 Procesos de desarrollo de la aplicación**

Se puede apreciar el orden que sigue este modelo (ver Figura 28), lo cual ofrece una visión clara del ciclo de desarrollo utilizado, enfatizando la importancia de la integración temprana de las pruebas y la validación continua a lo largo del proceso.

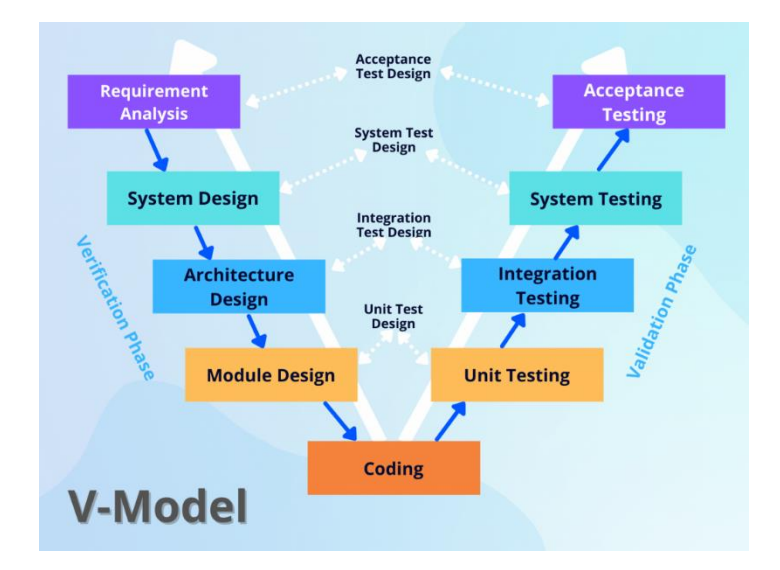

*Figura 28 Herramientas Informáticas*

**Definición de Requisitos (Requirement Analysis):** Recopilará, identificación y documentación de los requisitos del sistema o del software.

**Diseño del Sistema (System Design):** Establecimiento de la arquitectura general del sistema y sus principales componentes.

**Diseño de Arquitectura (Architecture Design):** Detalle de la arquitectura del sistema, incluyendo la definición de sus componentes, relaciones e interfaces.

**Diseño de Módulos (Module Design):** Diseño de la estructura interna de los módulos o componentes del sistema y definición de sus funciones y interfaces.

**Codificación (Coding):** Escritura del código de software basado en los diseños y especificaciones previas.

**Pruebas Unitarias (Unit Testing):** Realización de pruebas en unidades individuales de código para asegurar su correcto funcionamiento.

**Pruebas de Integración (Integration Testing):** Verificación de las interacciones entre los diversos módulos o componentes del sistema.

**Pruebas del Sistema (System Testing):** Validación exhaustiva del sistema completo para asegurar su conformidad con los requisitos especificados.

**Pruebas de Aceptación (Acceptance Testing):** Evaluación realizada por los usuarios finales para confirmar que el sistema cumple con sus necesidades y expectativas.

**Validación y Verificación (Validation and Verification):** Actividades para asegurar que el sistema entregado cumple con los requisitos del cliente y los estándares de calidad.

### **5.6.5 Procesos de implementación**

Durante el proceso de implementación, se desarrolló un plan de trabajo detallado que funcionó como un cronograma para estructurar las actividades. Este plan asignó tiempos específicos para cada tarea, garantizando una gestión eficaz del tiempo y de los recursos disponibles (ver tabla 23).

#### *Tabla 23 Cronograma*

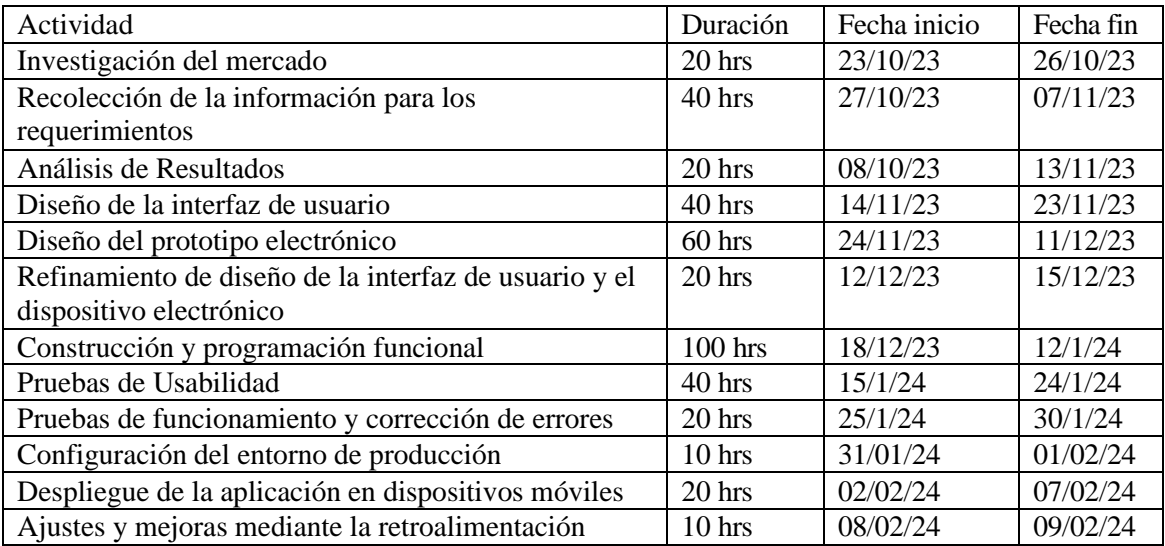

Se presenta la fase de análisis, crucial para el desarrollo del sistema, que abarca desde el diseño inicial hasta la planificación de la interfaz móvil y del dispositivo electrónico (ver Figura 29).

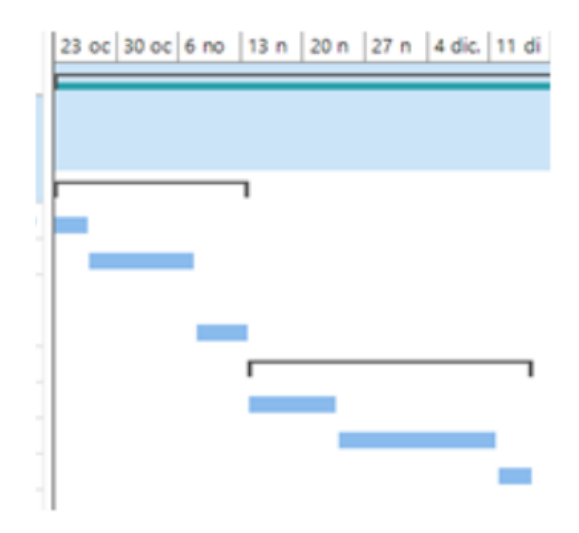

*Figura 29 Grafica del Proceso 1*

Durante esta fase de desarrollo, se avanza con la creación de la aplicación móvil y el dispositivo electrónico, así como la implementación de las interfaces diseñadas para ambos entornos (ver Figura 30).

| 18 di 25 di 1 en 8 en 15 e 22 e 29 e |  |  |  |
|--------------------------------------|--|--|--|
|                                      |  |  |  |
|                                      |  |  |  |
|                                      |  |  |  |
|                                      |  |  |  |
|                                      |  |  |  |
|                                      |  |  |  |
|                                      |  |  |  |

*Figura 30 Grafica del Proceso 2*

Durante la etapa final, se procede con la verificación e instalación del sistema, seguido de las pruebas correspondientes y la capacitación del personal docente de la institución (ver Figura 31).

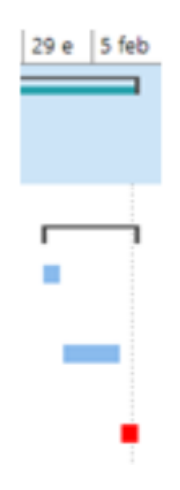

*Figura 31 Grafica del Proceso 3*

## **6. RESULTADOS**

# **6.1 Aplicativo y dispositivo Desarrollados.**

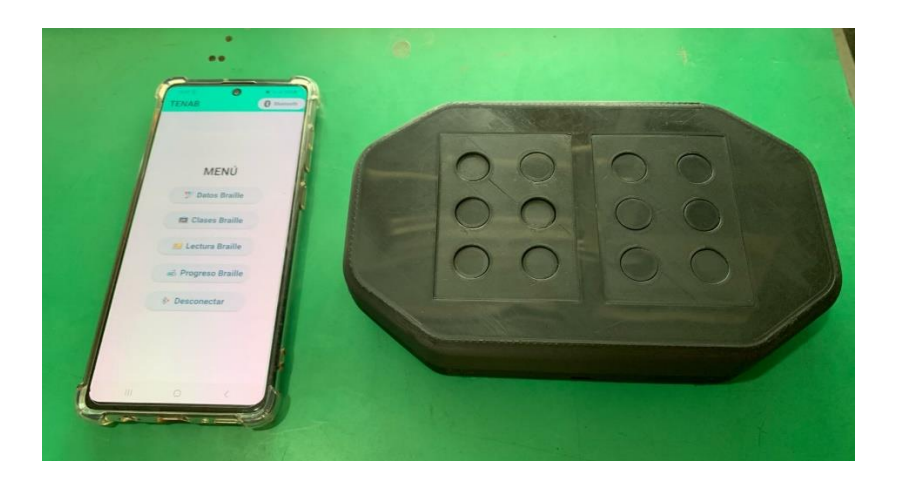

Se muestra imágenes de la aplicación y el dispositivo desarrollado (ver Figura 32).

*Figura 32 Aplicación y Dispositivo Desarrollado* 

# **6.2 Pruebas**

# **6.2.1 Pruebas Unitarias**

El propósito de las pruebas unitarias es verificar el funcionamiento del sistema en su entorno real y su interacción con otros elementos. En este caso, los docentes de la institución, encargados de enseñar a los niños con discapacidad, llevaron a cabo estas pruebas. Durante esta fase de evaluación, se lograron los siguientes objetivos:

- Validar la correcta integración entre los componentes.
- Verificar la implementación adecuada de los requisitos establecidos.
- Garantizar la identificación y corrección de cualquier defecto antes de proceder con la implementación.

*Tabla 24 Prueba Unitaria 001 - Conexión*

| Caso de Uso:                 | Conexión Bluetooth                                                                            | ID | 001 |
|------------------------------|-----------------------------------------------------------------------------------------------|----|-----|
| Descripción de la<br>prueba: | Conectar dispositivo Bluetooth correctamente                                                  |    |     |
| Acciones:                    | 1. Pulsar el botón "Bluetooth".<br>2. Seleccionar dispositivo TENAB.<br>3. Pulsar "Conectar". |    |     |
| Datos de entrada:            | Dispositivo TENAB                                                                             |    |     |
| Resultado esperado:          | El dispositivo se conecta correctamente y los motores se restablecen.                         |    |     |
| Resultado real:              | La conexión se establece sin problemas.                                                       |    |     |
| Estado:                      | Exitoso                                                                                       |    |     |
| Observaciones:               |                                                                                               |    |     |

*Tabla 25 Prueba Unitaria 002 - desconexión Bluetooth*

| Caso de Uso:                 | Desconexión Dispositivo                                                                                                    | ID | 002 |
|------------------------------|----------------------------------------------------------------------------------------------------|----|-----|
| Descripción de la<br>prueba: | Desconectar dispositivo Bluetooth correctamente                                                                                                    |    |     |
| Acciones:                    | 1. Pulsar el botón "Desconectar Dispositivo".                                                                                                    |    |     |
| Datos de entrada:            |                                                                                                    |    |     |
| Resultado esperado:          | 1. Se muestra una ventana emergente de confirmación.<br>2. Confirmar la desconexión.<br>3. Los motores se restablecen y el dispositivo se desconecta. |    |     |
| Resultado real:              | La desconexión se realiza correctamente.                                                                                                    |    |     |
| Estado:                      | Exitoso                                                                                                    |    |     |
| Observaciones:               |                                                                                                    |    |     |

*Tabla 26 Prueba Unitaria 003 – Datos Braille*

| Caso de Uso:                 | Datos Braille                                                                                                    | ID | 003 |
|------------------------------|----------------------------------------------------------------------------------------------------|----|-----|
| Descripción de la<br>prueba: | Acceder a la sección de Datos Braille.                                                                             |    |     |
| Acciones:                    | 1. Navegar a la sección "Datos Braille".                                                                           |    |     |
| Datos de entrada:            |                                                                                                    |    |     |
| Resultado esperado:          | Se muestra la información educativa sobre el sistema Braille.<br>Se pueden acceder a las cuatro áreas principales. |    |     |
| Resultado real:              | La sección se carga correctamente y se pueden acceder a las áreas<br>previstas.                                    |    |     |
| Estado:                      | Exitoso                                                                                                    |    |     |
| Observaciones:               |                                                                                                    |    |     |

*Tabla 27 Prueba Unitaria 004 - Clases Braille*

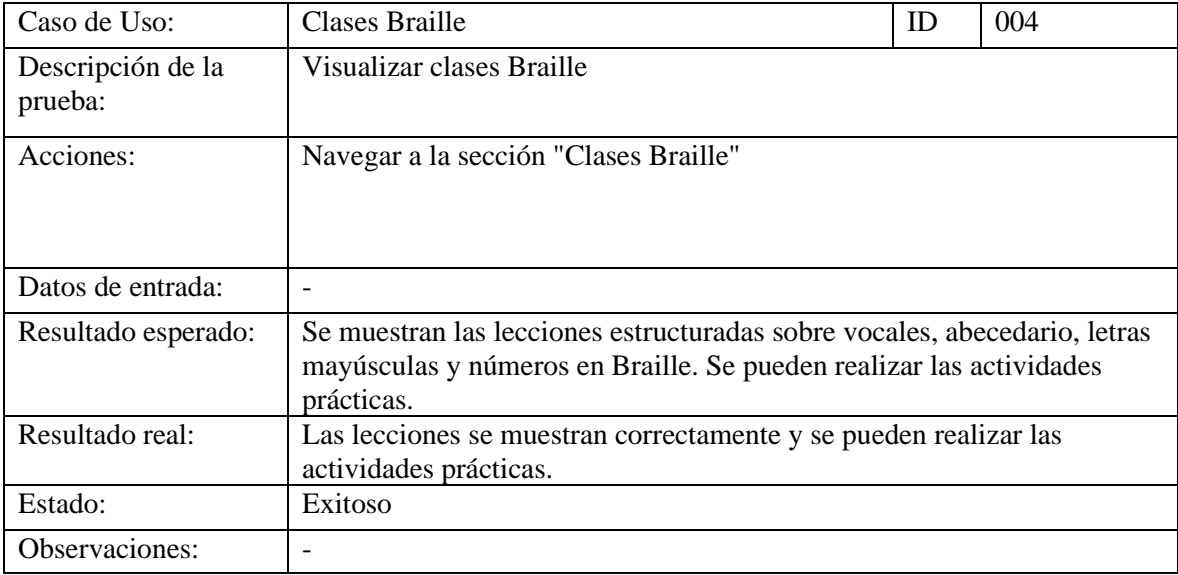

*Tabla 28 Prueba Unitaria 005 - Lectura Braille*

| Caso de Uso:                 | Lectura Braille                                                                                                    | ID | 005 |
|------------------------------|----------------------------------------------------------------------------------------------------|----|-----|
| Descripción de la<br>prueba: | Acceder a la sección de Lectura Braille                                                                                                    |    |     |
| Acciones:                    | Navegar a la sección "Lectura Braille".                                                                                                    |    |     |
| Datos de entrada:            |                                                                                                    |    |     |
| Resultado esperado:          | Se pueden seleccionar letras específicas y acceder a las clases de sílabas<br>y palabras asociadas. Se pueden realizar prácticas de lectura de sílabas y<br>palabras en Braille. |    |     |
| Resultado real:              | La sección se carga correctamente y se pueden realizar las prácticas de<br>lectura sin problemas.                                                                                |    |     |
| Estado:                      | Exitoso                                                                                                    |    |     |
| Observaciones:               |                                                                                                    |    |     |

*Tabla 29 Prueba Unitaria 006 - Progreso Braille*

| Caso de Uso:                 | Progreso Braille                                                                                                    | ID | 006 |
|------------------------------|----------------------------------------------------------------------------------------------------|----|-----|
| Descripción de la<br>prueba: | Acceder a la sección de Progreso Braille                                                                                                    |    |     |
| Acciones:                    | Navegar a la sección "Progreso Braille".                                                                                                    |    |     |
| Datos de entrada:            |                                                                                                    |    |     |
| Resultado esperado:          | Se muestra el puntaje acumulado del usuario en todas las actividades<br>realizadas. Se proporciona retroalimentación sobre el rendimiento en el<br>aprendizaje del Braille. |    |     |
| Resultado real:              | Se muestra el puntaje acumulado y la retroalimentación sobre el<br>rendimiento.                                                                                             |    |     |
| Estado:                      | Exitoso                                                                                                    |    |     |
| Observaciones:               |                                                                                                    |    |     |

# **6.2.2 Pruebas de Integración**

El propósito de realizar pruebas de integración entre el aplicativo móvil y el dispositivo electrónico TENAB es garantizar que ambos sistemas funcionen de manera armoniosa y eficiente cuando se combinan para brindar la funcionalidad completa del sistema.

Al realizar las pruebas de integración, se logran los siguientes objetivos:

- Comprobar que el aplicativo móvil se conecte correctamente al dispositivo TENAB a través de Bluetooth y que la comunicación entre ambos sea estable.
- Asegurarse de que los datos enviados desde la aplicación móvil al dispositivo TENAB se reciban y procesen de manera precisa y oportuna, sin pérdida de información.
- Verificar que el sistema TENAB funcione de manera estable durante la interacción entre el aplicativo móvil y el dispositivo, sin errores o bloqueos inesperados.
- Confirmar que la experiencia de usuario al utilizar el sistema sea intuitiva y sin interrupciones, con transiciones suaves entre las diferentes funcionalidades.

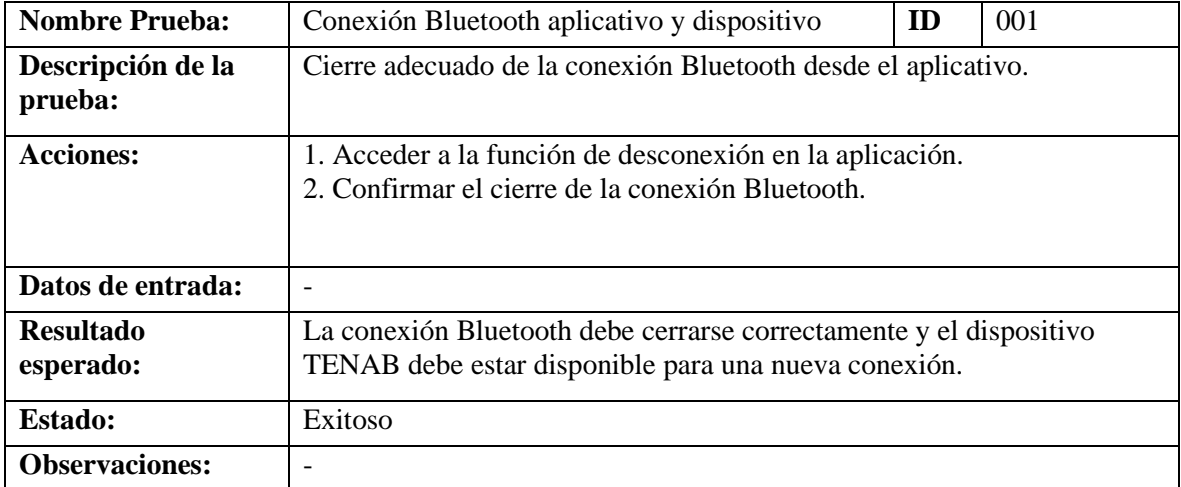

*Tabla 30 Prueba de integración 001 - Conexión Bluetooth aplicativo y dispositivo*

*Tabla 31 Prueba de integración 002 - Envío de datos desde el aplicativo al dispositivo* 

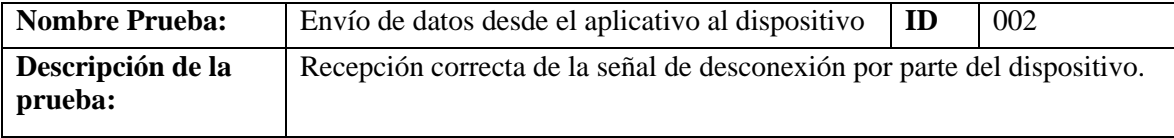

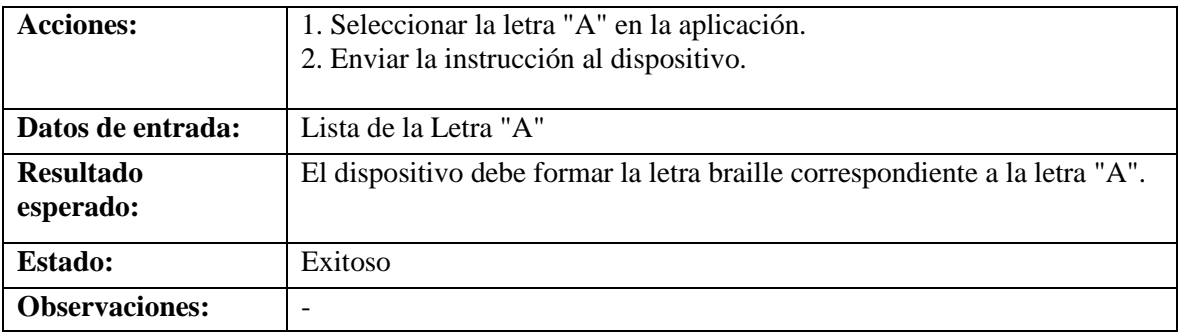

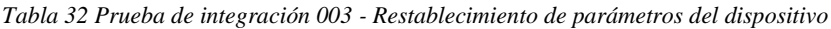

| <b>Nombre Prueba:</b>         | ID<br>Restablecimiento de parámetros del dispositivo<br>003                                             |  |  |
|-------------------------------|----------------------------------------------------------------------------------------------------|--|--|
| Descripción de la<br>prueba:  | Restablecimiento correcto de los parámetros de conexión tras la<br>desconexión.                         |  |  |
| <b>Acciones:</b>              | 1. Verificar que los parámetros de conexión se restablezcan<br>correctamente después de la desconexión. |  |  |
| Datos de entrada:             |                                                                                                    |  |  |
| <b>Resultado</b><br>esperado: | Los parámetros de conexión deben volver a su estado inicial y estar<br>listos para una nueva conexión.  |  |  |
| <b>Estado:</b>                | Exitoso                                                                                                 |  |  |
| <b>Observaciones:</b>         |                                                                                                    |  |  |

*Tabla 33 Prueba de integración 003 - Restablecimiento de parámetros del dispositivo*

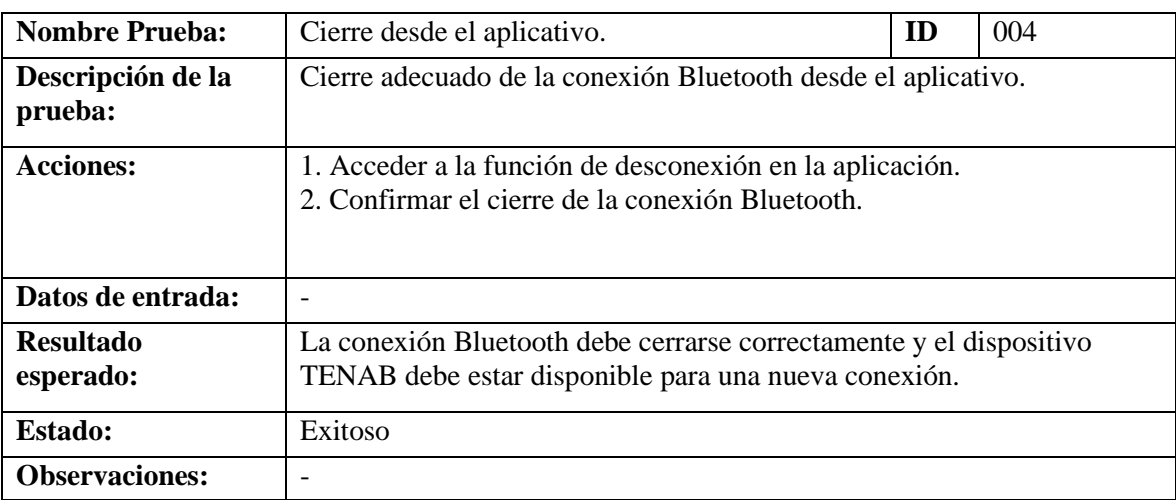

# **6.2.3 Resultado de Pruebas**

Los resultados de las pruebas se basaron en las funcionalidades del sistema. Se encontraron resultados satisfactorios en todas las pruebas realizadas en diversos escenarios.

# Pruebas Unitarias

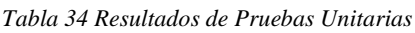

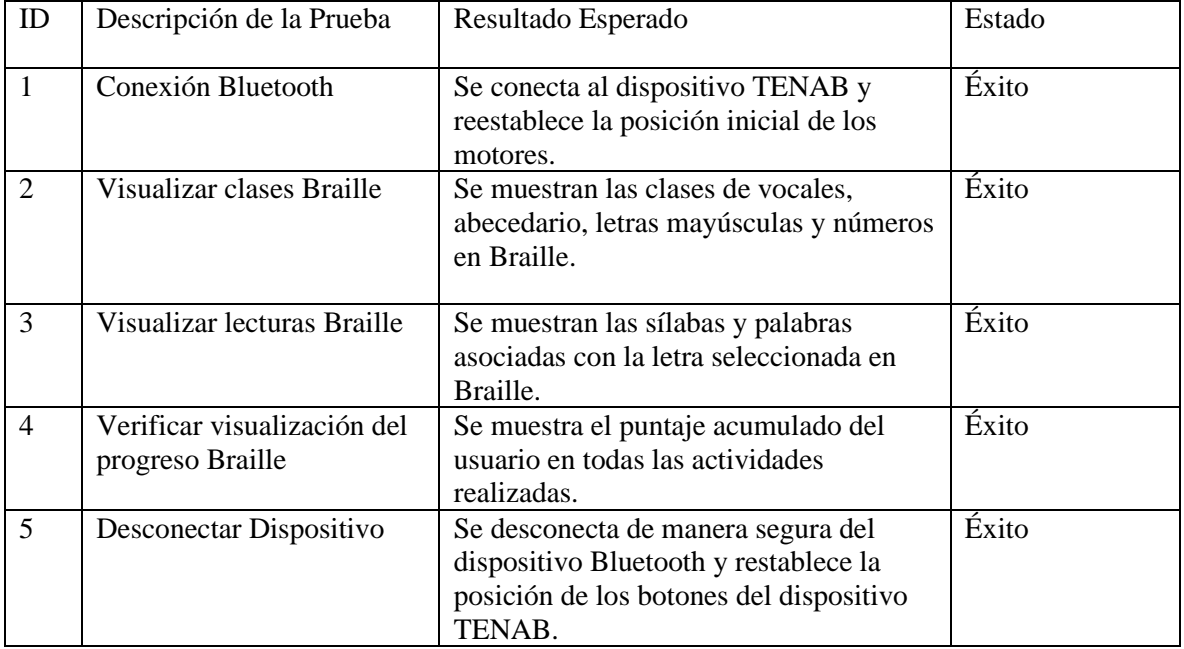

# **Pruebas de Integración**

*Tabla 35 Resultados de Pruebas Unitarias*

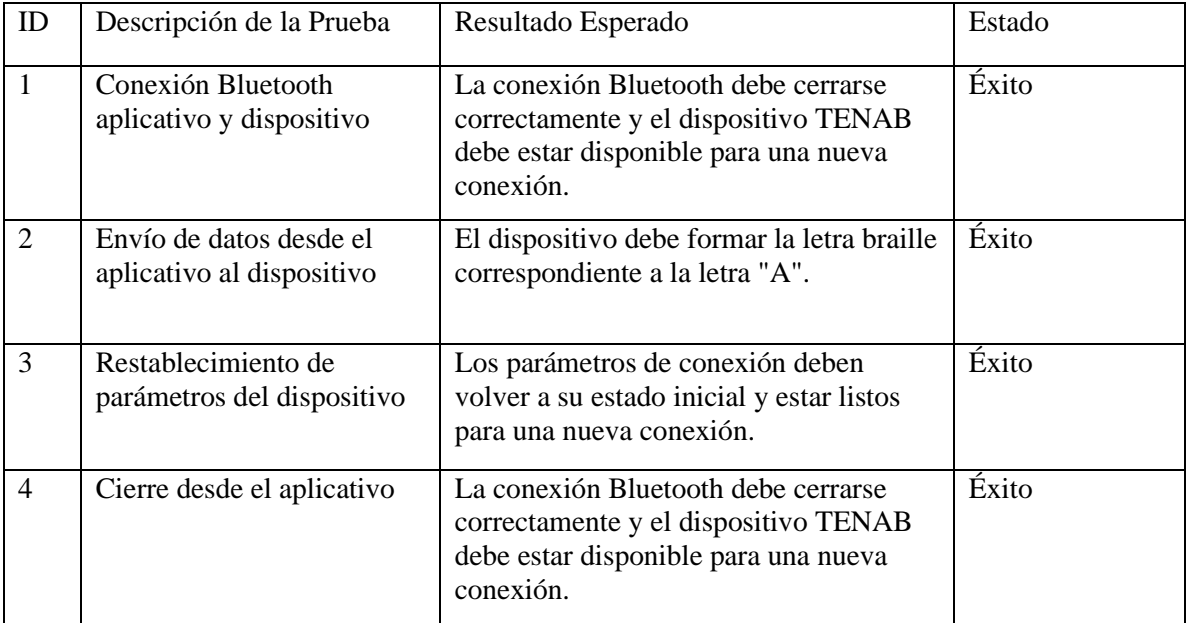

# **6.2.4 Matriz de efectividad**

Esta matriz de efectividad se centra en analizar si el proceso de enseñanza-aprendizaje proporcionado por el sistema TENAB ha cumplido con sus objetivos educativos y ha generado un impacto positivo en los usuarios.

| Objetivos del Proceso de   | Cumplimiento | Observaciones                                     |
|----------------------------|--------------|---------------------------------------------------|
| Enseñanza-Aprendizaje      | (Si/No)      |                                                   |
| Facilitar el aprendizaje   | Sí           | El sistema TENAB proporciona herramientas         |
| del sistema Braille de     |              | didácticas interactivas y actividades adaptadas   |
| manera accesible e         |              | para mejorar la accesibilidad y la interactividad |
| interactiva                |              | en el aprendizaje del Braille.                    |
| Promover la inclusión      | Sí           | El sistema TENAB ofrece una solución              |
| educativa de personas con  |              | tecnológica completa que contribuye a la          |
| discapacidad visual        |              | inclusión educativa al proporcionar acceso a la   |
|                            |              | enseñanza del Braille de manera más efectiva y    |
|                            |              | motivadora para personas con discapacidad         |
|                            |              | visual.                                           |
| Mejorar la alfabetización  | Sí           | TENAB brinda una plataforma versátil y eficaz     |
| en Braille                 |              | para mejorar la alfabetización en Braille         |
|                            |              | mediante actividades prácticas y adaptadas a las  |
|                            |              | necesidades de los usuarios.                      |
| Ofrecer una enseñanza      | Sí           | La combinación de la aplicación móvil y el        |
| más dinámica y             |              | dispositivo electrónico facilita una enseñanza    |
| participativa del sistema  |              | más dinámica y participativa al proporcionar      |
| <b>Braille</b>             |              | herramientas interactivas y adaptadas al          |
|                            |              | aprendizaje del Braille.                          |
| Proporcionar               | Sí           | El módulo de Progreso Braille de TENAB            |
| retroalimentación sobre el |              | ofrece retroalimentación sobre el rendimiento     |
| progreso del usuario       |              | del usuario en las actividades realizadas, lo que |
|                            |              | permite un seguimiento efectivo del progreso en   |
|                            |              | el aprendizaje del Braille.                       |

*Tabla 36 Matriz de Efectividad*

# **7. CONCLUSIONES**

El proyecto TENAB surge como una solución integral a los desafíos asociados con la enseñanza del sistema Braille, ofreciendo mejoras significativas en el Centro Cuatro de Enero. Mediante la combinación de una aplicación móvil y un dispositivo electrónico, se han superado múltiples obstáculos y se han alcanzado objetivos educativos fundamentales.

En primer lugar, la implementación de TENAB ha permitido una enseñanza más dinámica y participativa del sistema Braille. Al proporcionar herramientas didácticas interactivas y actividades adaptadas, los estudiantes tienen la oportunidad de aprender de manera más efectiva y motivadora.

Estos son algunos beneficios que se logró con la propuesta de este trabajo:

- El sistema TENAB ha simplificado y agilizado el proceso de aprendizaje del braille. Anteriormente, el uso de herramientas manuales para formar letras braille era lento y tedioso. Con la introducción de TENAB, este proceso se ha automatizado, permitiendo que los estudiantes interactúen de manera más fluida y eficiente con el sistema.
- Otro beneficio importante de TENAB es su capacidad para mejorar la accesibilidad y la inclusión educativa. Al proporcionar una solución adaptada a las necesidades específicas de los niños con discapacidad visual, el sistema promueve un entorno educativo más inclusivo y equitativo.

El proyecto TENAB ha sido una respuesta efectiva a los desafíos educativos del Centro Cuatro de Enero. Mediante la introducción de una tecnología innovadora y accesible, se ha mejorado significativamente la enseñanza del braille y se han creado nuevas oportunidades para los estudiantes con discapacidad visual.

#### **8. RECOMENDACIONES**

Tras la implementación exitosa del proyecto TENAB en el Centro Cuatro de Enero, se ofrece las siguientes recomendaciones para garantizar el óptimo funcionamiento del sistema.

Se aconseja evitar el uso del dispositivo electrónico mientras se encuentra en proceso de carga. Esto puede garantizar la integridad del dispositivo y prevenir posibles problemas relacionados con la carga, como sobrecalentamiento o daños en la batería.

Se aconseja evitar derramar líquidos sobre el dispositivo electrónico.

# **REFERENCIAS BIBLIOGRÁFICAS**

- Ahmetovic, D., Galimberti, G., Avanzini, F., Bernareggi, C., Ludovico, L. A., Presti, G., Vasco, G., & Mascetti, S. (2023). Enhancing Screen Reader Intelligibility in Noisy Environments. *IEEE Transactions on Human-Machine Systems*, *53*(4), 771–780. https://doi.org/10.1109/THMS.2023.3280030
- Al-Razgan, M., Almoaiqel, S., Alrajhi, N., Alhumegani, A., Alshehri, A., Alnefaie, B., AlKhamiss, R., & Rushdi, S. (2021). A systematic literature review on the usability of mobile applications for visually impaired users. *PeerJ Computer Science*, *7*. https://doi.org/10.7717/PEERJ-CS.771
- Andres Sandoval-Bringas, J., Carreno-Leon, M. A., Duran Encinas, I., Leyva Carrillo, A., Estrada Cota, I., & Cosio Castro, R. (2020). Using tangible interfaces for teaching Braille. *Proceedings - 2020 3rd International Conference of Inclusive Technology and Education, CONTIE 2020*, 128– 132. https://doi.org/10.1109/CONTIE51334.2020.00032
- Baciero, A., Gomez, P., Duñabeitia, J. A., & Perea, M. (2023). Letter-similarity effects in braille word recognition. *Quarterly Journal of Experimental Psychology*, *76*(7), 1632–1640. https://doi.org/10.1177/17470218221142145
- Baqai, A., Jan, M., & Maher, R. R. (2021). Optical Braille Blocks for Visually Impaired Elementary Education. *Mehran University Research Journal of Engineering and Technology*, *40*(1), 205– 214. https://doi.org/10.22581/muet1982.2101.18
- Basantes, A. V., Guerra, F. E., Naranjo, M. E., & Ibadango, D. K. (2018). Screen readers: Technological tools for the educational inclusion of blind people. *Informacion Tecnologica*, *29*(5), 81–89. https://doi.org/10.4067/S0718-07642018000500081
- Cameron, N. (2020). Electronics Projects with the ESP8266 and ESP32: Building Web Pages, Applications, and WiFi Enabled Devices. In *Electronics Projects with the ESP8266 and ESP32: Building Web Pages, Applications, and WiFi Enabled Devices*. Apress Media LLC. https://doi.org/10.1007/978-1-4842-6336-5
- Dunbar, N. (2020). Arduino Software Internals: A Complete Guide to How Your Arduino Language and Hardware Work Together. In *Arduino Software Internals: A Complete Guide to How Your Arduino Language and Hardware Work Together*. Springer. https://doi.org/10.1007/978-1-4842- 5790-6
- Fatkhulin, T., Alshawi, R., Kulikova, A., Mokin, A., & Timofeyeva, A. (2023). Analysis of Software Tools Allowing the Development of Cross-Platform Applications for Mobile Devices. *2023 Systems of Signals Generating and Processing in the Field of on Board Communications, SOSG 2023 - Conference Proceedings*. https://doi.org/10.1109/IEEECONF56737.2023.10092148
- García-Tudela, P. A., & Marín-Marín, J. A. (2023). Use of Arduino in Primary Education: A Systematic Review. In *Education Sciences* (Vol. 13, Issue 2). MDPI. https://doi.org/10.3390/educsci13020134
- Hoskin, E. R., Coyne, M. K., White, M. J., Dobri, S. C. D., Davies, T. C., & Pinder, S. D. (2022). Effectiveness of technology for braille literacy education for children: a systematic review. In *Disability and Rehabilitation: Assistive Technology*. Taylor and Francis Ltd. https://doi.org/10.1080/17483107.2022.2070676
- IEEE Staff. (2019). *2019 IEEE CHILEAN Conference on Electrical, Electronics Engineering, Information and Communication Technologies (CHILECON)*. IEEE. https://doi.org/10.1109/CHILECON47746.2019.8986865
- Juturu, P., Chilakanti, V., & Babu, G. A. (2020). Intelligent Bluetooth Device to Device Connection Shift. *2020 IEEE Wireless Communications and Networking Conference (WCNC)*, 1–5. https://doi.org/10.1109/WCNC45663.2020.9120548
- Nayak, A., Hiremath, N., Umadevi, F. M., Garagad, V., & Chickerur, S. (2022). Teaching Microcontrollers - using Arduino as a Platform. *IEEE Global Engineering Education Conference, EDUCON*, *2022-March*, 941–945. https://doi.org/10.1109/EDUCON52537.2022.9766727
- Payne, R. (2019). Beginning App Development with Flutter: Create Cross-Platform Mobile Apps. In *Beginning App Development with Flutter: Create Cross-Platform Mobile Apps*. Springer. https://doi.org/10.1007/978-1-4842-5181-2

## **ANEXOS**

#### **ANEXO 1: Manual técnico del sistema Tenab**

# **Manual Técnico**

## **1 Introducción**

Este manual técnico está dirigido a todos los usuarios que utilizarán el Sistema Integrado TENAB para el aprendizaje del sistema braille. El objetivo principal de este manual es proporcionar una guía detallada sobre el funcionamiento del aplicativo móvil y sus diferentes módulos, así como el uso del dispositivo electrónico TENAB. Con esta información, se busca garantizar un aprovechamiento óptimo del sistema y una experiencia de aprendizaje efectiva para los usuarios.

## **2 Objetivo**

El objetivo de este manual técnico es ofrecer una guía completa para el manejo eficiente del aplicativo móvil y el dispositivo electrónico TENAB. Se pretende proporcionar instrucciones claras y detalladas sobre cómo utilizar cada función y módulo del sistema, asegurando así un uso efectivo y provechoso para los usuarios en el aprendizaje del sistema braille.

# **3 Contenido del manual**

# **3.1.1 Activar el lector de pantalla**

Para aprovechar al máximo la aplicación TENAB, es fundamental activar el lector de pantalla. Puede optar por utilizar el lector de pantalla predeterminado de su dispositivo o explorar otras opciones disponibles, como el "Lector de pantalla Prudencia" (consulte la figura 33). Esta configuración garantizará una experiencia óptima de uso y facilitará la interacción con la aplicación para el aprendizaje del sistema braille.

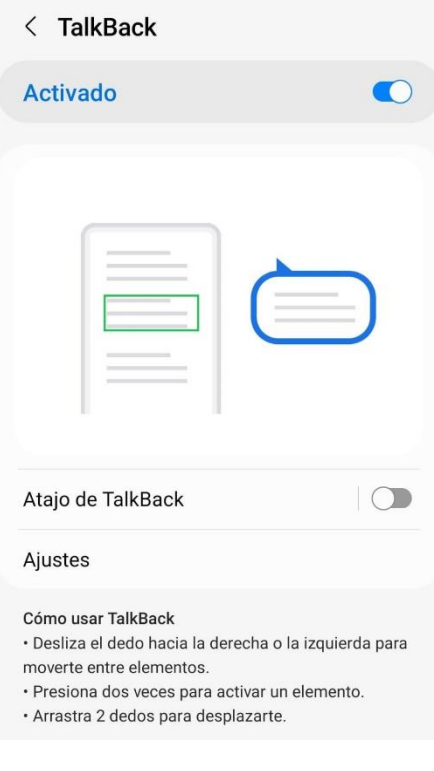

*Figura 33 Activar Lector de Pantalla*

# **3.1.2 Ingreso al aplicativo**

Al acceder al aplicativo, gracias al lector de pantalla TENAB nos dará la bienvenida, el menú principal, contiene todos los módulos esenciales para llevar a cabo la conexión y acceder a toda la información requerida (ver figura 34).

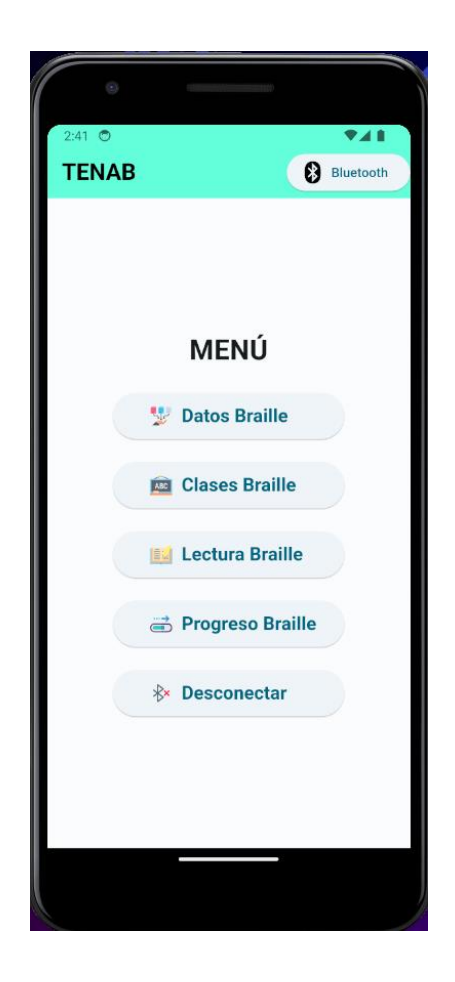

*Figura 34 Menú Principal*

## **3.1.3 Conectar Dispositivo**

Encendemos nuestro dispositivo y seleccionamos la opción "Bluetooth" se despliega una ventana emergente la cual muestra la lista de dispositivos disponibles, buscaremos nuestro dispositivo TENAB, y pulsamos conectar, el lector de pantalla nos dirá que el dispositivo se conectó correctamente, (ver figura 35).

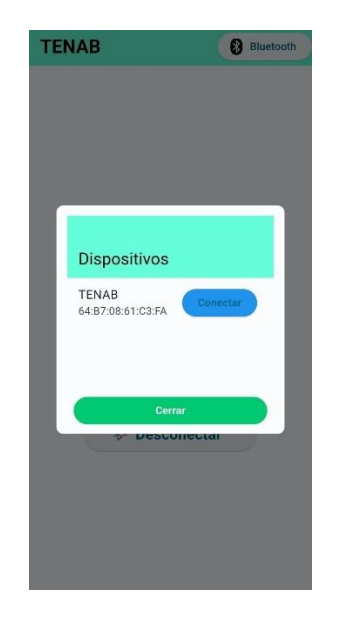

*Figura 35 Conectar Dispositivo*

Una vez que el dispositivo está conectado, el icono de Bluetooth cambiará a "encendido". Si intentamos realizar una conexión adicional, recibiremos una notificación indicando que el dispositivo ya está enlazado. (ver figura 36).

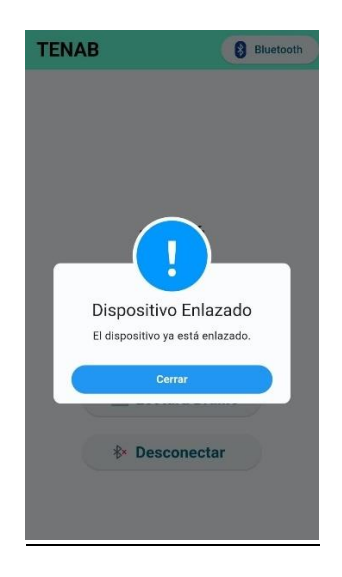

*Figura 36 Validador Segunda Conexión*

# **3.1.1 Modulo Datos Braille**

Al seleccionar la opción "Datos Braille" en el menú principal, se abrirá la interfaz correspondiente, que proporciona una introducción detallada sobre el sistema braille, incluyendo su estructura y otros aspectos relevantes. (ver figura 37).

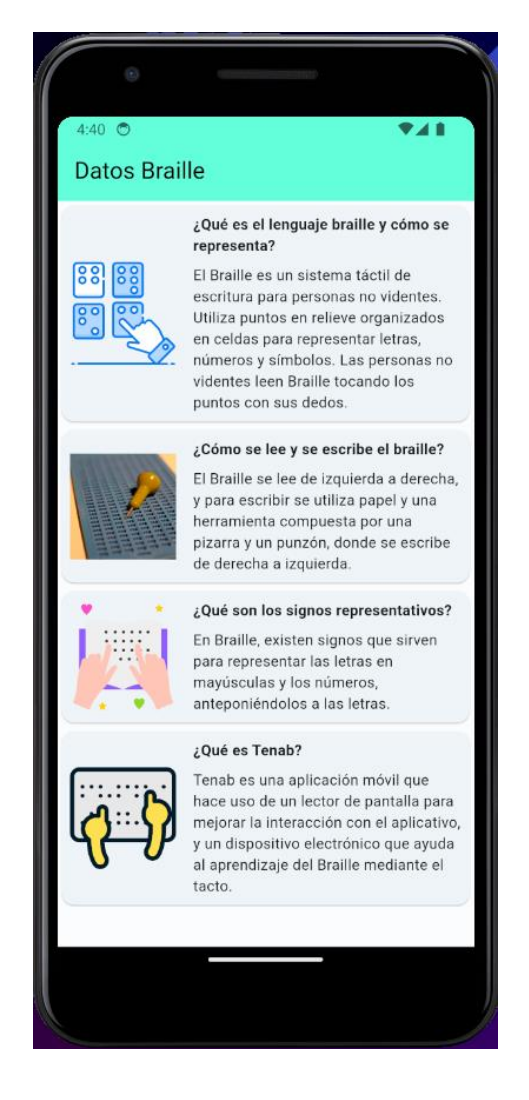

*Figura 37 Interfaz Datos Braille*
#### **3.1.4 Modulo Clases Braille**

En el módulo "Clases Braille", se encuentran disponibles cuatro opciones principales: vocales, abecedario, mayúsculas y números. El lector de pantalla dará una breve introducción de lo que se encuentra en la interfaz, (ver figura 38). Cada una de estas opciones está diseñada para proporcionar una enseñanza específica y detallada sobre los fundamentos del sistema braille en relación con estos aspectos. Este módulo ofrece una manera estructurada y organizada de aprender y practicar los elementos básicos del braille, facilitando así el proceso de adquisición de conocimientos para los usuarios.

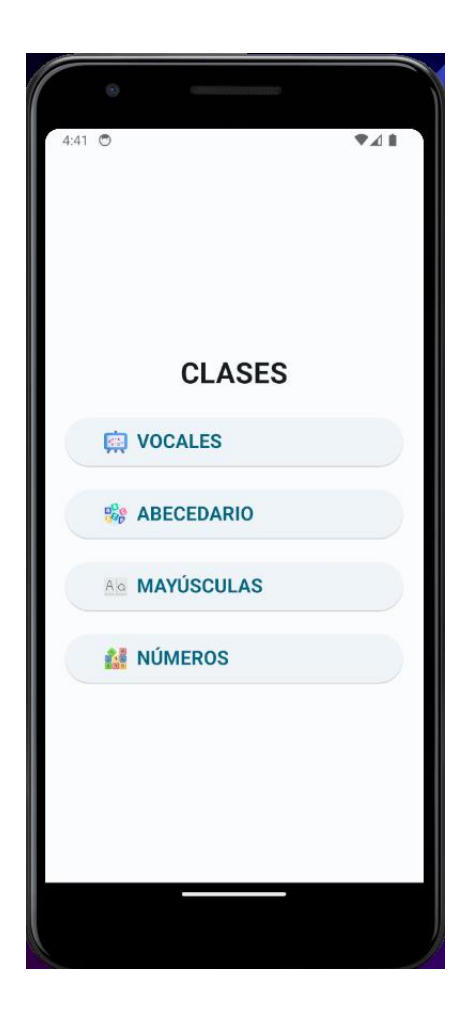

*Figura 38 Interfaz Clases Braille*

Al seleccionar una opción, como por ejemplo "ABECEDARIO", se abrirá una interfaz que mostrará las distintas opciones de aprendizaje disponibles sobre ese tema (ver figura 39).

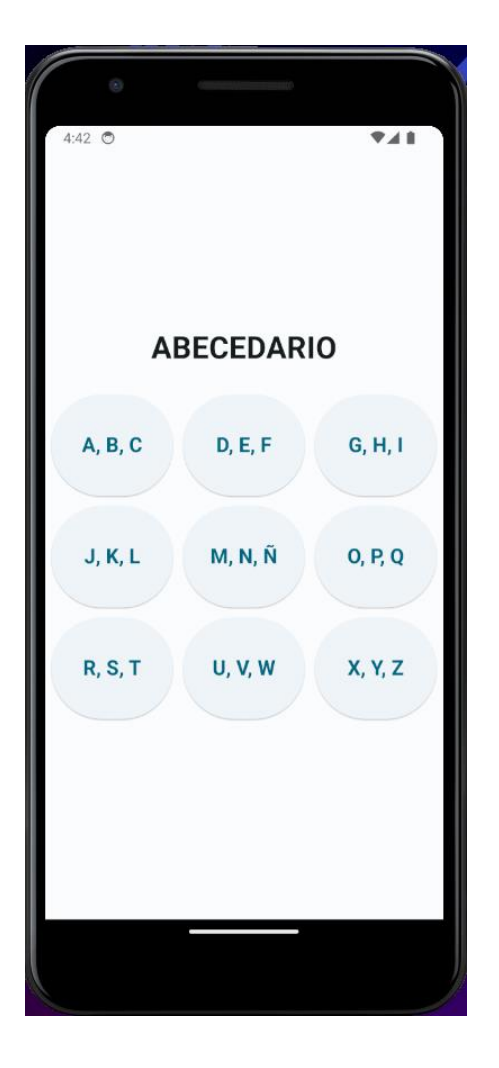

*Figura 39 Opciones de Abecedario*

Después de seleccionar una de las opciones, se abrirá la siguiente interfaz (ver figura 40), donde el lector de pantalla interactuará con nosotros, proporcionando indicaciones sobre la actividad a realizar. Una vez que hayamos probado todas las opciones, se sumarán puntos al progreso.

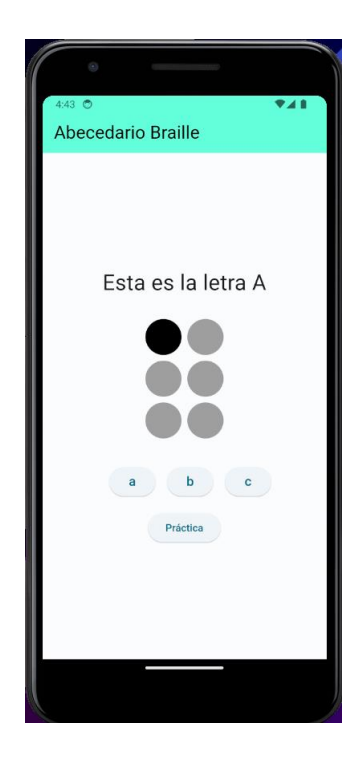

*Figura 40 Clase A, B, C*

El aplicativo enviará datos al dispositivo electrónico conforme a las opciones que seleccionemos, lo que permitirá que represente en tiempo real las letras del sistema braille (ver figura 41).

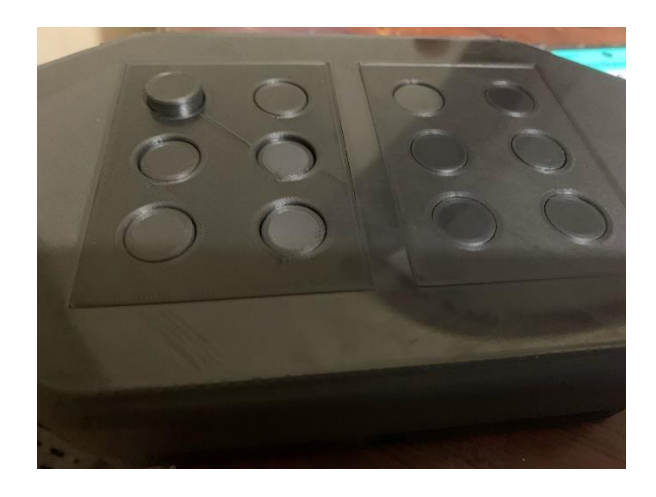

*Figura 41 Dispositivo Simulando*

#### **3.1.5 Practica de Clase**

Al optar por la práctica de una de las clases, se abrirá la siguiente interfaz (ver figura 42), la cual generará letras de forma aleatoria según la clase seleccionada. El lector de pantalla proporcionará la estructura de la letra, y el usuario deberá identificarla, mediante el dispositivo. Después de 5 intentos, las respuestas correctas se sumarán como puntos para aumentar el progreso.

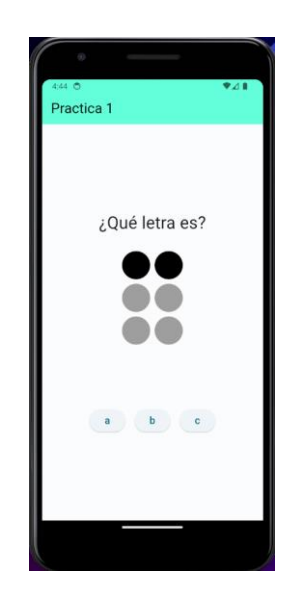

*Figura 42 Practica A, B, C*

El dispositivo representará también de manera aleatoria y en tiempo real, al igual que la aplicación, para que el niño, mediante el tacto, determine qué letra es y así desarrolle su aprendizaje (ver figura 43).

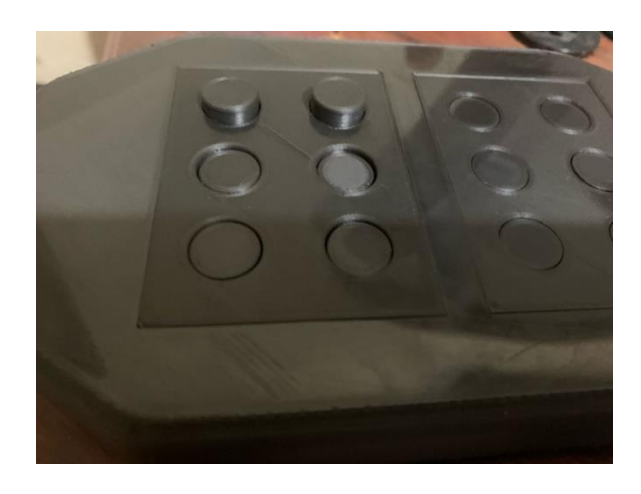

*Figura 43 Dispositivo Simulando letras Aleatoria*

### **3.1.6 Lectura Braille**

Al seleccionar la opción "Bluetooth" se despliega una ventana emergente la cual muestra la lista de dispositivos disponibles, buscaremos nuestro dispositivo TENAB, y pulsamos conectar, el lector de pantalla nos dirá que el dispositivo se conectó correctamente, (ver figura 44).

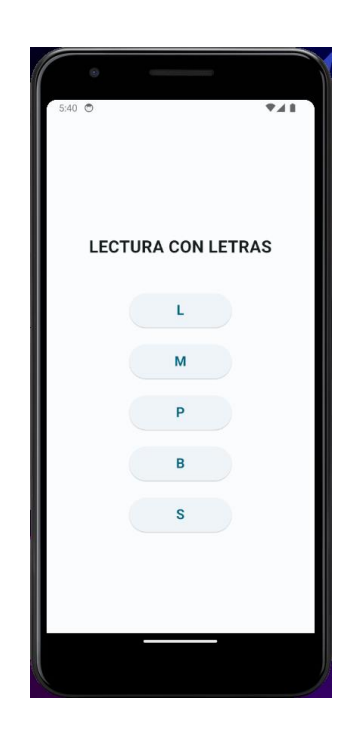

*Figura 44 Interfaz Lectura Braille*

Al seleccionar la opción "Bluetooth" se despliega una ventana emergente la cual muestra la lista de dispositivos disponibles, buscaremos nuestro dispositivo TENAB, y pulsamos conectar, el lector de pantalla nos dirá que el dispositivo se conectó correctamente, (ver figura 45).

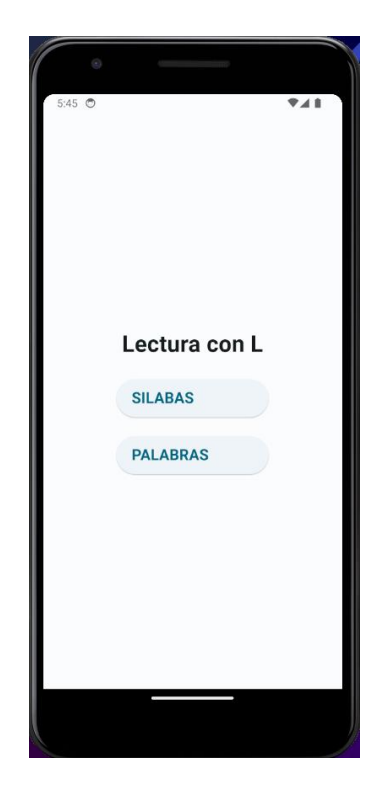

*Figura 45 Opciones de la letra selecionada*

#### **3.1.7 Lectura con Silabas**

Al elegir la opción de sílabas según la letra seleccionada, se desplegará la siguiente interfaz (ver figura 46), que mantiene la misma estructura para todas las letras. El lector de pantalla brindará una breve introducción a la actividad. Al hacer clic en una de las opciones, el dispositivo electrónico representará esas sílabas en tiempo real. Una vez que todas las sílabas hayan sido escuchadas, se sumarán puntos al progreso.

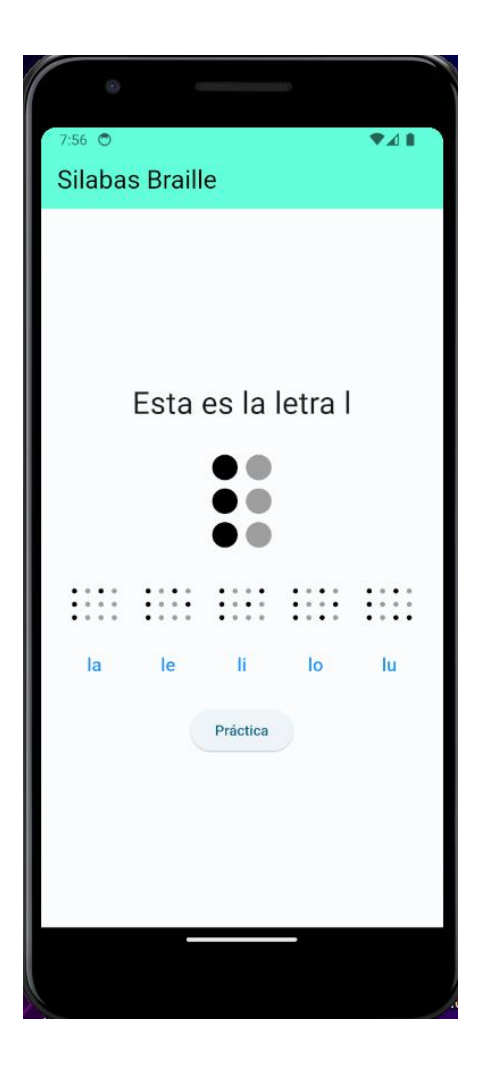

*Figura 46 Lectura con Silabas*

### **3.1.8 Lectura Silabas Practica**

Al seleccionar la opción "Bluetooth" se despliega una ventana emergente la cual muestra la lista de dispositivos disponibles, buscaremos nuestro dispositivo TENAB, y pulsamos conectar, el lector de pantalla nos dirá que el dispositivo se conectó correctamente, (ver figura 47).

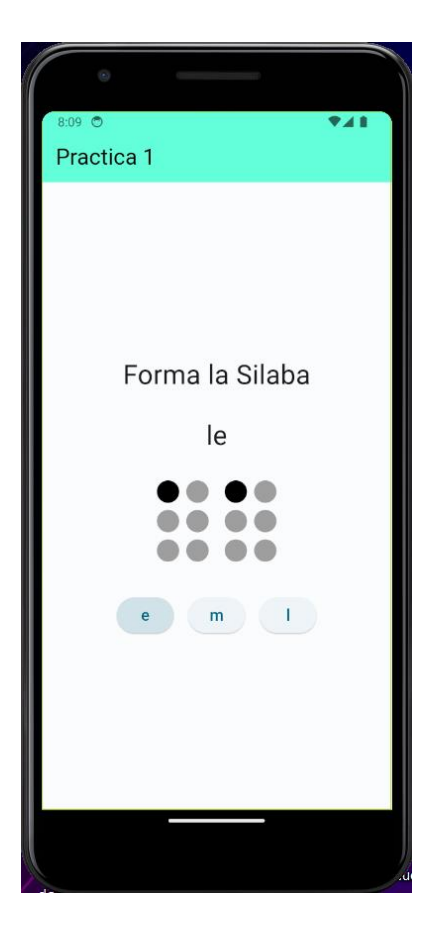

*Figura 47 Practica Silaba*

#### **3.1.9 Lectura Palabras**

Al seleccionar la opción de palabras según la letra elegida, se abrirá la siguiente interfaz (ver figura 48), la cual conserva la misma estructura para las otras letras. El lector de pantalla proporcionará una breve introducción a la actividad a realizar. Al hacer clic en una de las opciones, el aplicativo temporalmente desactivará los otros botones hasta que el dispositivo electrónico termine de representar la palabra seleccionada en braille. Una vez que todas las palabras hayan sido escuchadas, se sumarán puntos al progreso.

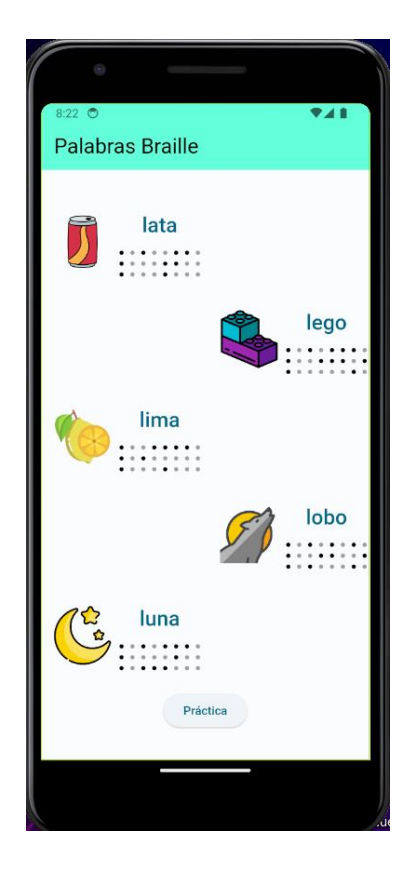

*Figura 48 Interfaz Lectura de Palabras*

#### **3.1.10 Lectura Practica Palabras**

Para realizar la práctica de lectura de palabras según la letra seleccionada, se desplegará la siguiente interfaz, que mantiene una estructura similar para todas las letras (ver figura 49). El lector de pantalla brindará una breve introducción como orientación para el contenido y la actividad a realizar, que consiste en elegir la palabra que comienza con la sílaba "le". El dispositivo mostrará en tiempo real la sílaba indicada por la aplicación. Si se responde correctamente, la actividad proseguirá con las sílabas restantes que contienen la letra seleccionada, y los puntos se sumarán al progreso.

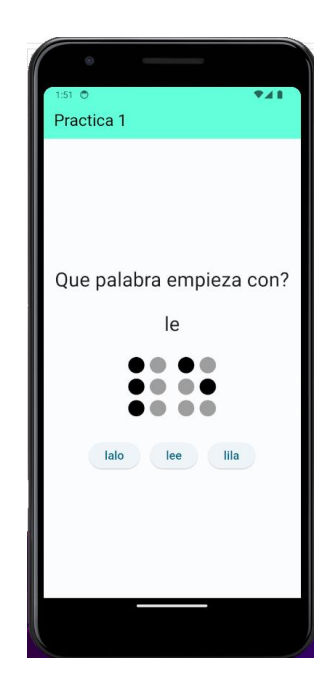

*Figura 49 Practica Palabras*

# **3.1.11 Progreso Braille**

Al seleccionar la opción "Progreso Braille" en el menú principal, se abrirá la interfaz de progreso (ver figura 50), donde podremos observar los puntos acumulados en cada sección de clases y práctica. El lector de pantalla nos dirá de forma clara y concisa el progreso de cada sección.

| $7:20$ 0<br>Progreso Braille |                              | <b>♥△自</b>                           |
|------------------------------|------------------------------|--------------------------------------|
| <b>Progreso Clases</b>       |                              |                                      |
| nombres                      | Clases                       | Práctica                             |
| vocales                      | $\frac{1}{2}$<br>90/100      | 90/100                               |
| abecedario                   | $\star$<br>and the<br>90/100 | $\star$<br><b>Contract</b><br>90/100 |
| mayusculas                   | $\star$<br>90/100            | $\mathcal{R}$<br>$'$ 90/100          |
| numeros                      | ÷<br>90/100                  | 90/100                               |
|                              |                              |                                      |
| nombres                      | Lectura                      | Práctica                             |
| Silabas                      | 90/100                       | 90/100                               |
| Progreso Lectura<br>Palabras | $\mathcal{R}$<br>90/100      | ý,<br>$'$ 90/100                     |
|                              |                              |                                      |

*Figura 50 Interfaz Progreso Braille*

#### **3.1.12 Desconectar Dispositivo**

Al seleccionar la opción "Desconectar" se desplegará una ventana emergente de confirmación, en la cual se nos preguntará si estamos seguros de desconectar el dispositivo. Si confirmamos pulsando "Sí", el aplicativo restaurará el dispositivo a su estado predeterminado y cortará la conexión (ver figura 51).

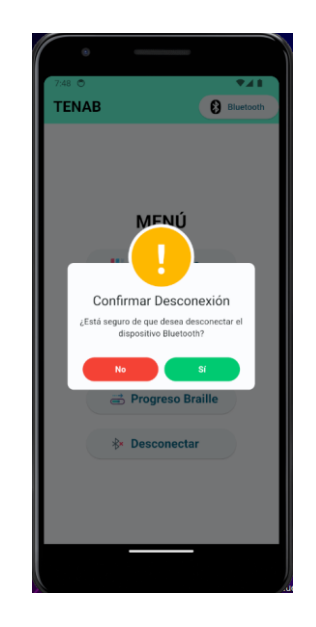

*Figura 51 Desconectando Dispositivo*

Para poder desconectar el dispositivo, es necesario que esté previamente conectado. En caso contrario, al intentar desconectar, se mostrará una ventana emergente indicando que no hay ninguna conexión establecida (ver figura 52).

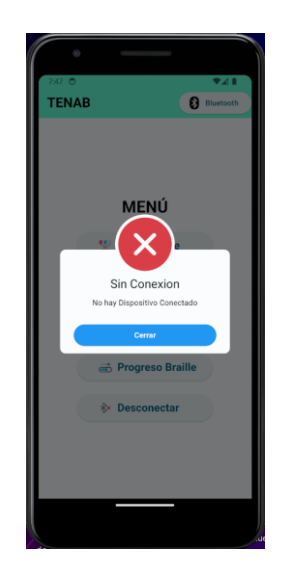

*Figura 52 Validador de Desconexión*

## **ANEXO 2: Diseño 3D del Dispositivo Tenab**

### **Lista de Diseño de Piezas 3D del Dispositivo Tenab**

#### **1 Introducción**

Este Listado de Piezas 3D del Dispositivo TENAB proporciona un recurso integral que detalla las diferentes partes y componentes necesarios para la fabricación de este dispositivo educativo. Desarrollado con el objetivo de facilitar el acceso a la información técnica y promover la replicabilidad del proyecto, este listado ofrece una descripción detallada de cada pieza, junto con su diseño en formato 3D.

## **2 Objetivo**

EL objetivo de esta Lista es incentivar la participación de la comunidad en el desarrollo y mejora del proyecto TENAB, al proporcionar una base sólida de información técnica y diseño que facilite la colaboración entre diferentes actores interesados en el proyecto.

## **3 Diseño de todas las piezas 3D**

### **3.1.1 Botones**

Estos son los botones que representa los puntos Braille en el dispositivo Tenab (ver figura 53).

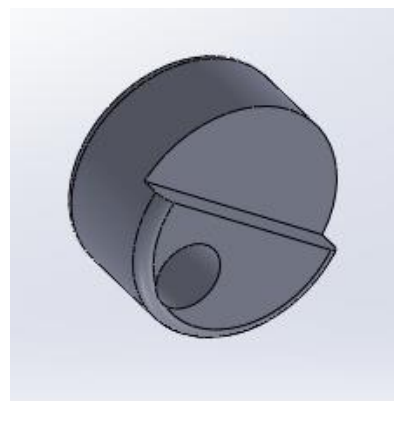

*Figura 53 Diseño botones*

# **3.1.2 Cremallera**

Estos son los botones que representa los puntos Braille en el dispositivo Tenab (ver figura 54).

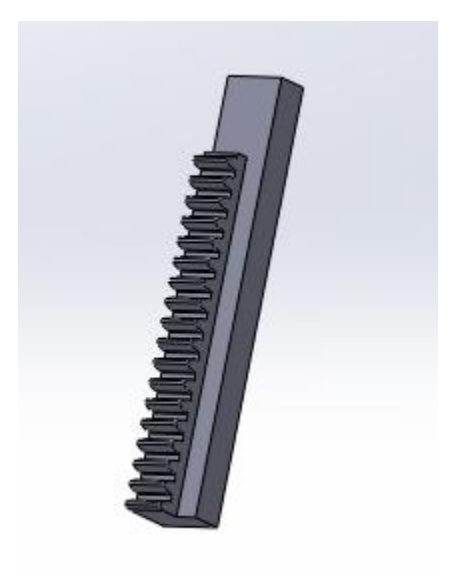

*Figura 54 Diseño cremallera*

# **3.1.3 Prototipo de servo Lineal**

Estos son los botones que representa los puntos Braille en el dispositivo Tenab (ver figura 55).

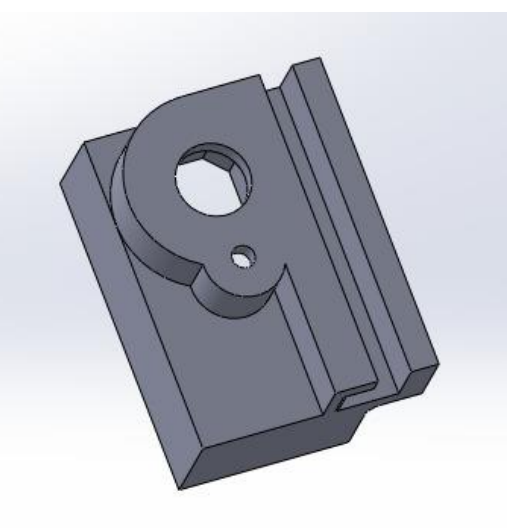

*Figura 55 Diseño para el Servo Lineal*

# **3.1.4 Soporte para los Servos**

Estos son los soportes que contendrá 6 motores cada uno (ver figura 56).

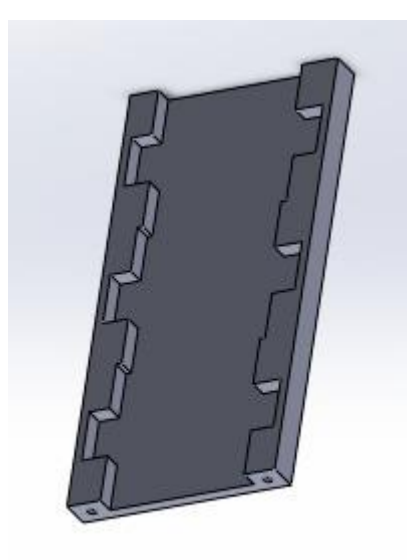

*Figura 56 Diseño Soporte de Motores Servos*

# **3.1.5 Pieza para los botones**

Piezas de encaje con los motores servos y los botones (ver figura 57).

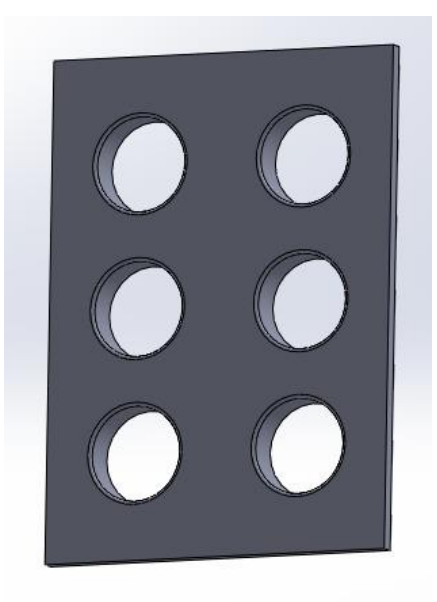

*Figura 57 Diseño Soporte de Letra Braille*

## **3.1.6 Carcasa Delantera**

Esta es la carcasa delantera del dispositivo Tenab, que contendrá las 2 letras (ver figura 58).

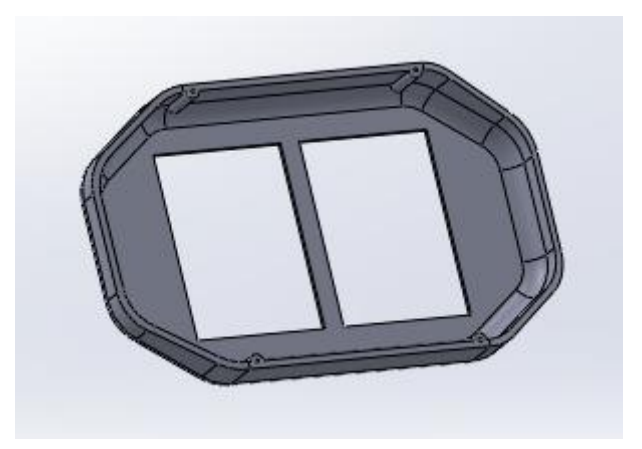

*Figura 58 Diseño Delantero del Dispositivo*

# **3.1.7 Carcasa Posterior**

Esta es la parte posterior del dispositivo Tenab, tiene espacio para la carga y el encendido (ver figura 59).

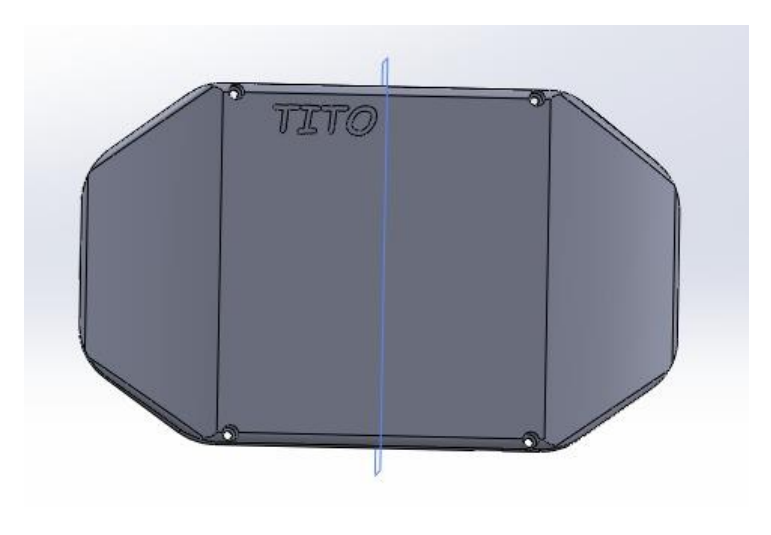

*Figura 59 Diseño Posterior del Dispositivo*

# **3.1.8 Ensamble Completo de todas las piezas 3D**

Ensamble de todas las piezas 3D del dispositivo Tenab (ver figura 60).

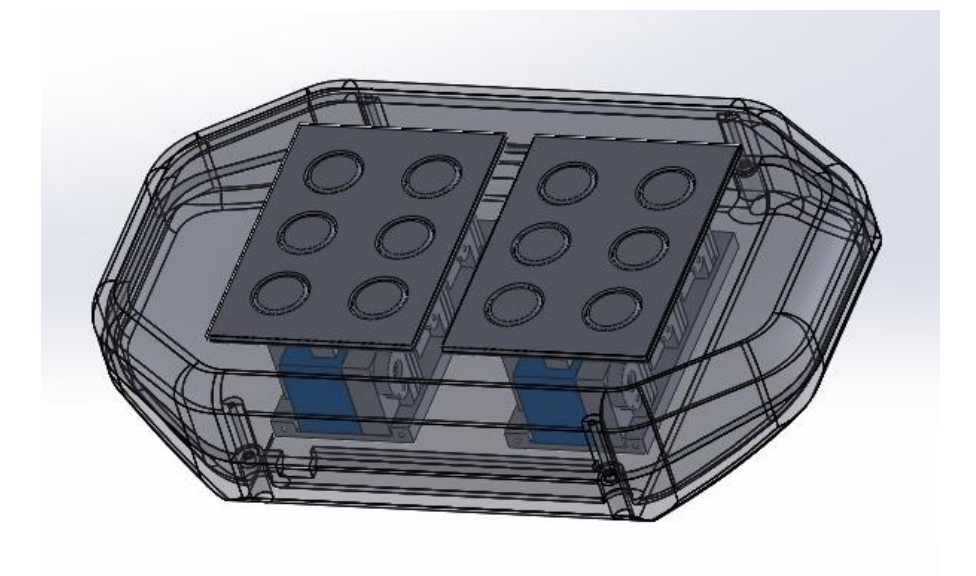

*Figura 60 Ensamble Completo de las Piezas 3D*

# **ANEXO 3: Funcionamiento en la Institución Centro Cuatro de Enero**

## **Fotos del Dispositivo Funcionando en la Institución**

### **1 Introducción**

Las fotos del dispositivo TENAB en uso documentan su impacto en entornos educativos reales, mostrando cómo se integra en la enseñanza del sistema Braille.

## **2 Objetivo**

Estas imágenes evidencian el compromiso de la institución con la inclusión educativa y muestran cómo el dispositivo TENAB facilita el aprendizaje del Braille. Su objetivo es inspirar a otras instituciones a adoptar soluciones similares para mejorar la educación de personas con discapacidad visual.

## **3 Fotos en la institución**

## **3.1.1 Alumno usando el Dispositivo Tenab**

El primer alumno con discapacidad visual que probó el sistema TENAB logró excelentes resultados en sus evaluaciones, destacándose con la nota más alta (ver figura 61).

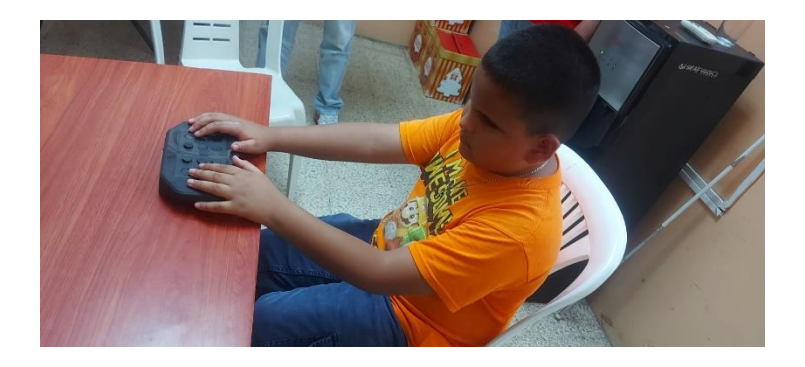

*Figura 61 Foto en la institución 1*

# **3.1.2 Docente con Discapacidad visual usando el Dispositivo Tenab**

Docente con discapacidad Visual, haciendo uso del dispositivo Tenab, cumpliendo con la accesibilidad del aplicativo mediante lector de pantalla (ver figura 62).

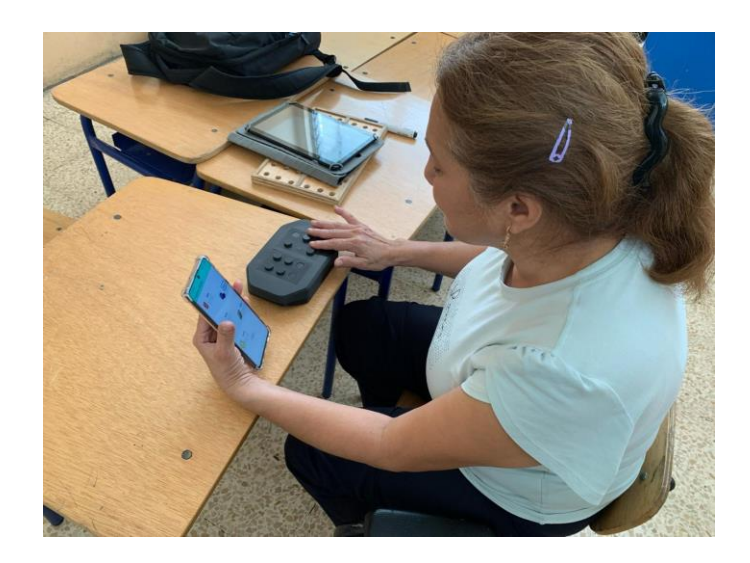

*Figura 62 Foto en la institución 2*

# **3.1.3 Evaluación Docente y Estudiante**

El sistema Tenab cumplió con todas las expectativas propuestas, Docente y estudiante dieron sus opiniones positivas sobre el potencial y la facilidad de uso de este sistema (ver figura 63).

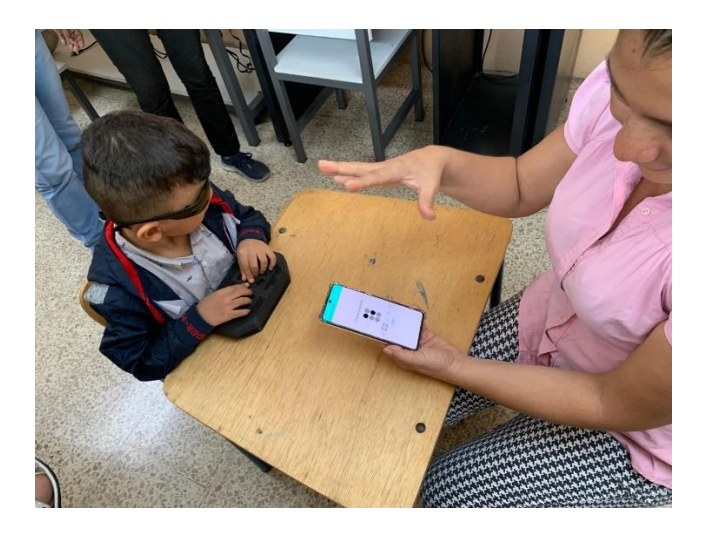

*Figura 63 Foto en la Institución 3*

### **ANEXO 4: Carta de Auspicio del Centro Cuatro de Enero**

### **1 Carta de Auspicio del Centro Cuatro de Enero**

Documento de autorización para el desarrollo del sistema Tenab para el Centro Municipal de Apoyo para Personas con Discapacidad Visual ¨Cuatro de Enero¨ (ver figura 64).

"CUATRO DE ENERO" Centro Municipal de Apoyo para<br>Personas con Discapacidad V.323l Guayaquil, 1 de diciembre 2023 Sres UNIVERSIDAD POLITÉCNICA SALESIANA En su despacho De mis consideraciones: Por medio del presente, pongo en su conocimiento que el egresado DE LA CARRERA DE COMPUTACIÓN Sr. Joel Alexander Tito Quijije, tiene autorización para desarrollar su proyecto de titulación denominado TENAB: Dispositivo electrónico para el aprendizaje del sistema braille en la Centro Municipal de Apoyo para Personas con Discapacidad Visual "Cuatro de Enero", institución que dirijo. Pongo en su conocimiento para los fines pertinentes Atentamente, No. Psic. Geoconda? **Reves** o de Apoyo Cuatro de Enero. Directora del Cent **IRO MUNICIPAL DE APOY** PARA PERSONAS CON ATRO DE P www.guayaquil.gob.ec Dirección: Ave. Machala y Bolivia Teléfono: 0987723516 *Figura 64 Carta de Auspicio*